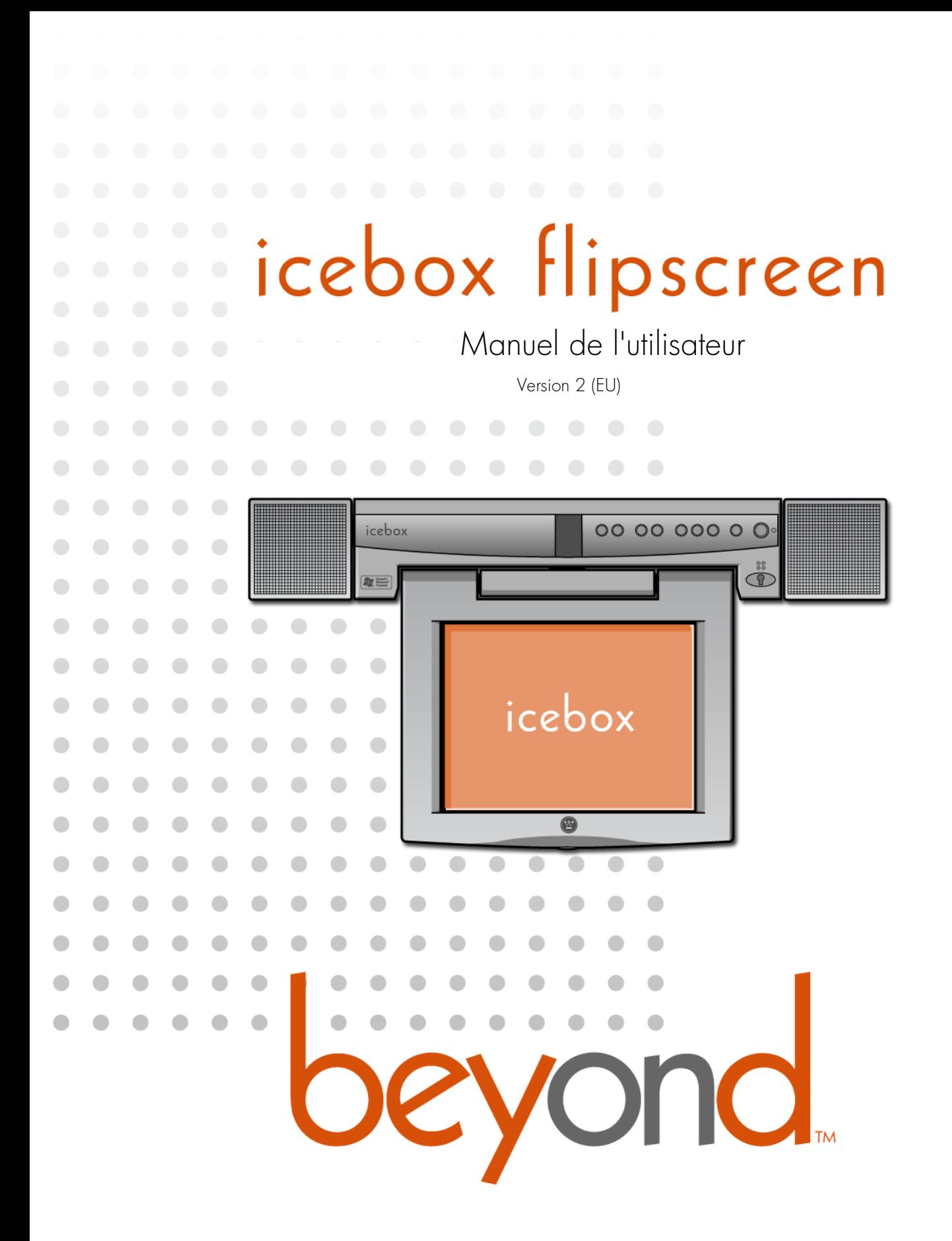

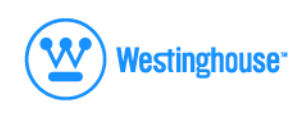

Icebox, LLC et iCEBOX sont des marques déposées d'Icebox, LLC. Westinghouse, (W) est une marque déposée de Westinghouse Electric Corporation et utilisée sous licence par Salton, Inc. Microsoft et Windows sont des marques déposées de Microsoft Corporation. eFast est une marque commerciale de Young Fast Optoelectronics Co., Ltd. Les caractéristiques techniques peuvent changer sans avis préalable. De nombreux brevets ont été déposés et sont en attente. Version 2.0 de ce document Imprimé en Malaisie. © Icebox, LLC, 2002–2003

**Icebox, Europe**<br>Princess St., Fallsworth, Manchester, M35 OHS, Royaume-Uni

[Téléphone : 00 800 999 88 999](http://www.iceboxeurope.com) Fax : +353 61 702001 http://www.iceboxeurope.com

Fabriqué sous licence de Dolby Laboratories. « Dolby » et le symbole du double D sont des marques commerciales de Dolby Laboratories. Travaux non publiés confidentiels. © 1992–2003 Dolby Laboratories. Tous droits réservés.

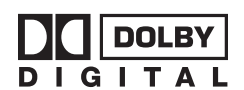

---------------place serial number sticker here П \\_\_\_\_\_\_\_\_\_\_\_\_\_\_\_\_

# icebox flipscreen Sommaire

## [Consignes de sécurité importantes](#page-6-0)

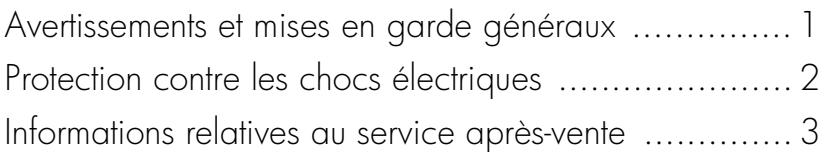

# [Premiers pas](#page-10-0)

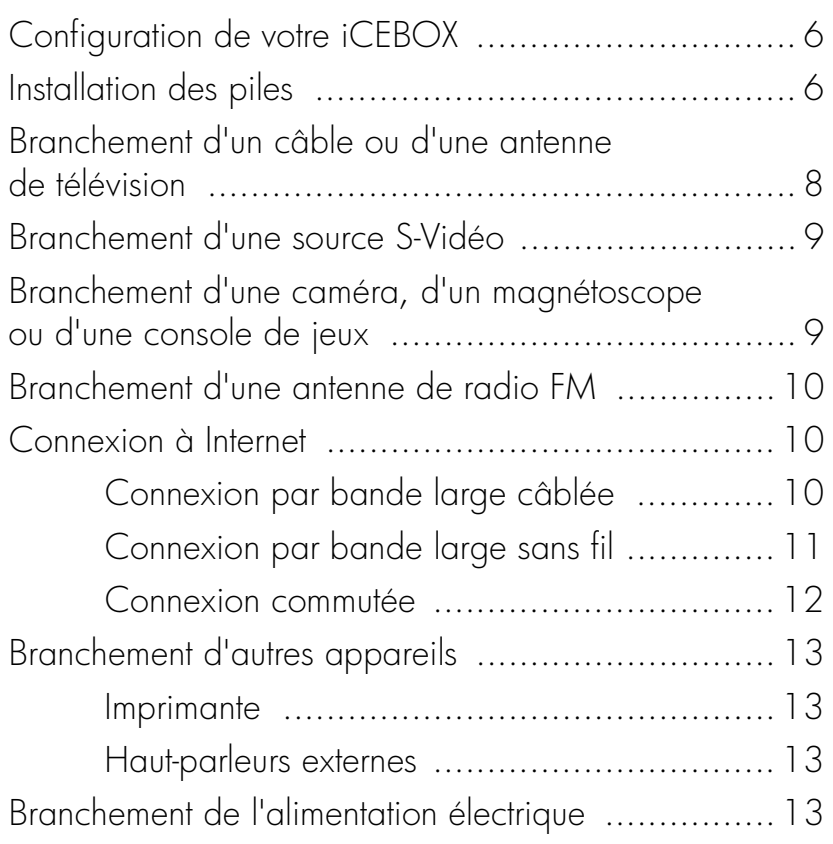

# [Commandes de l'iCEBOX](#page-20-0)

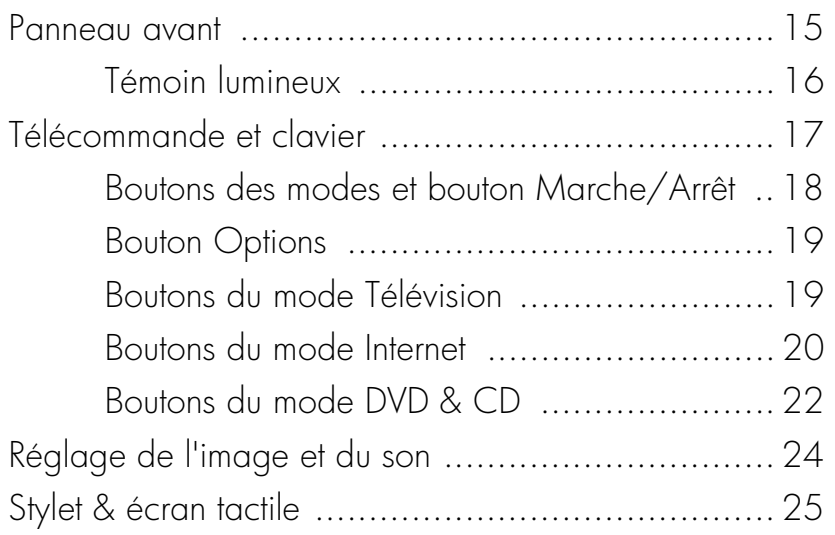

# [Modes de l'iCEBOX](#page-32-0)

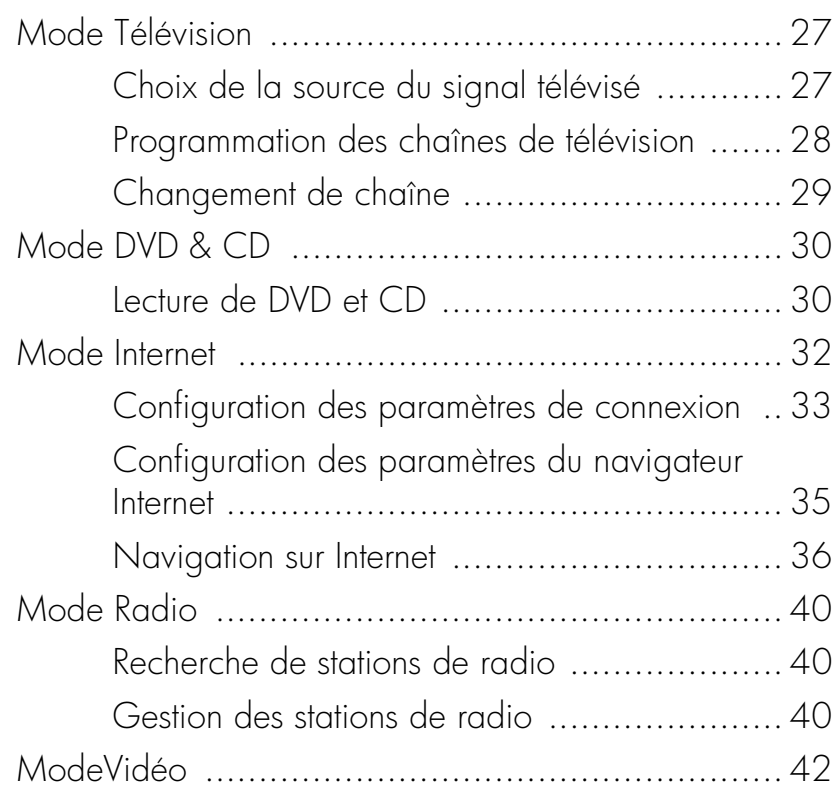

# [Entretien de votre iCEBOX](#page-48-0)

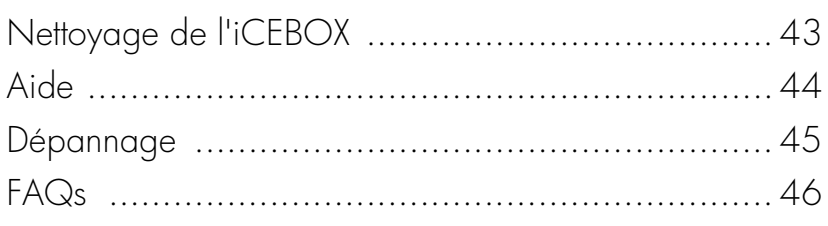

# [Informations complémentaires](#page-56-0)

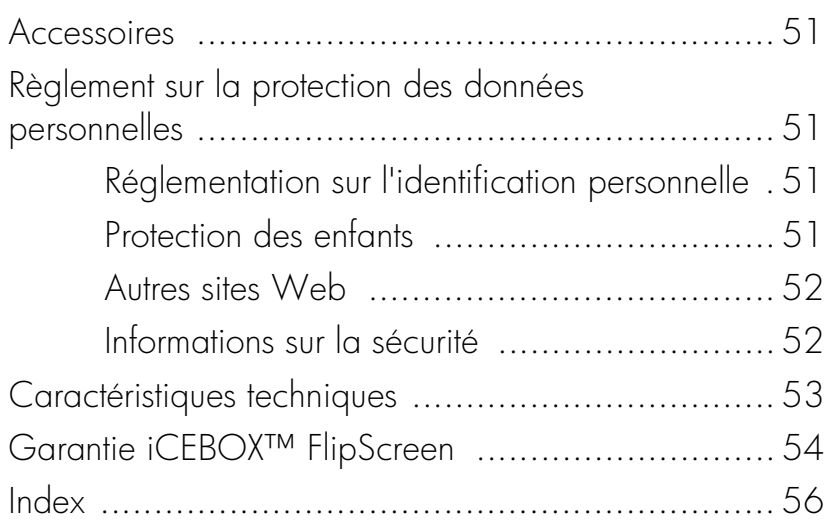

# icebox flipscreen

# <span id="page-6-3"></span><span id="page-6-0"></span>Consignes de sécurité importantes

Lors de l'utilisation de l'iCEBOX™ FlipScreen, respectez ces précautions de base pour réduire le risque de blessures corporelles ou de détérioration de l'équipement.

## <span id="page-6-4"></span>**Avant toute utilisation de l'iCEBOX**

- Il est essentiel de lire et de comprendre toutes les instructions concernant l'iCEBOX.
- Tenez compte des avertissements et des mises en garde inscrits sur l'appareil et dans le manuel d'utilisation.
- Utilisez iCEBOX conformément aux instructions.

## <span id="page-6-2"></span>**Avertissements et mises en garde**

Voici quelques exemples d'avertissements et de mises en garde apparaissant dans ce document. Il est essentiel de lire et de comprendre les avertissements et les mises en gardes.

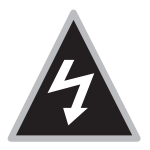

Avertissement : Les avertissements mettent en garde contre les dangers ou utilisations dangereuses pouvant entraîner des blessures corporelles, voire la mort.

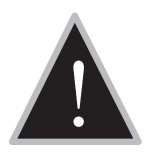

 Attention : Les mises en garde préviennent des dangers ou utilisations dangereuses pouvant entraîner des blessures corporelles bénignes ou une détérioration de l'appareil.

<span id="page-6-1"></span>Avertissements et mises en garde généraux

Les dangers généraux suivants peuvent entraîner des blessures corporelles ou une détérioration de l'appareil. Les avertissements et mises en garde spécifiques sont décrits dans les sections correspondantes du manuel d'utilisation.

- 1. **Lisez ces instructions.** Les consignes et instructions relatives à la sécurité et à l'utilisation doivent être lues dans leur intégralité avant l'utilisation d'ICEBOX.
- 2. **Conservez ces instructions.** Les consignes et instructions relatives à la sécurité et à l'utilisation doivent être conservées pour une référence ultérieure.
- 3. **Observez les avertissements.** Tous les avertissements inscrits sur l'appareil et contenus dans le manuel d'utilisation doivent être observés.
- 4. **Suivez les instructions.** Toutes les instructions relatives à l'utilisation doivent être respectées.
- <span id="page-7-4"></span>5. **Nettoyage.** Débranchez l'iCEBOX de la prise murale avant de le nettoyer. N'utilisez pas de détergents liquides ni d'aérosols. Nettoyez l'appareil avec un chiffon humide.
- <span id="page-7-3"></span>6. **Fixations.** Utilisez uniquement les fixations recommandées par le fabricant.
- 7. **N'utilisez pas l'appareil à proximité de l'eau.** Par exemple à côté d'une baignoire, d'un lavabo, d'un évier, dans une cave humide ou à proximité d'une piscine, etc.
- 8. **Chariots et supports.** L'iCEBOX doit être placé sur un chariot conçu pour supporter son poids. En cas de montage sur un chariot, l'iCEBOX doit être déplacé avec précaution. Des arrêts soudains, une poussée excessive ou des surfaces irrégulières peuvent provoquer le renversement du chariot.

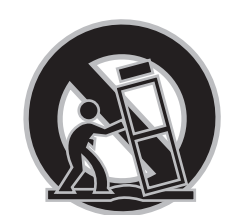

<span id="page-7-1"></span>9. **Accessoires.** Ne placez pas cet appareil sur un chariot, un support, un trépied ou une table instables. L'appareil peut tomber et blesser gravement un enfant ou un adulte ou encore être endommagé.

<span id="page-7-0"></span>Protection contre les chocs électriques

- <span id="page-7-2"></span>10.**Alimentation électrique.** Seule l'alimentation électrique indiquée sur l'étiquette de marquage doit être utilisée pour l'appareil. En cas de doutes concernant l'alimentation électrique de votre domicile, consultez le revendeur de l'appareil ou la compagnie électrique locale.
- 11.**Mise à la terre.** Cet appareil est doté d'un système trifilaire. Il doit être mis à la terre par branchement à une prise électrique mise à la terre au moyen du câble d'alimentation approprié fourni.
- 12.**Protection du câble d'alimentation.** Installez les câbles d'alimentation en veillant à ce qu'ils ne soient ni coincés par des objets, ni écrasés. Soyez particulièrement vigilant au niveau des fiches, des prises de courant et des points de sortie de l'appareil.
- <span id="page-7-5"></span>13.**Alimentation électrique.** La prise de courant doit être installée à proximité de l'équipement et doit être facilement accessible pour le débranchement.
- 14.**Foudre.** Pour une protection accrue de cet appareil pendant l'orage ou en cas de non-utilisation prolongée, débranchez-le de la prise murale et déconnectez l'antenne ou les câbles. Cette précaution prévient toute détérioration de l'appareil par la foudre ou les surtensions temporaires.
- 15.**Lignes électriques.** Une antenne externe ne doit pas être placée à proximité de lignes électriques aériennes ou de circuits d'éclairage ou d'alimentation électrique, ni à un emplacement où elle risque de tomber sur des lignes ou circuits électriques. Lors de l'installation d'une antenne externe, veillez à ne pas toucher de tels circuits ou lignes électriques car tout contact peut entraîner la mort.
- 16.**Surcharge.** Ne surchargez pas les prises murales, les rallonges ou les prises de courant intégrales afin de prévenir tout risque d'incendie ou de choc électrique.
- 17. **Protection des ouvertures de l'appareil.** N'insérez aucun objet dans les ouvertures de cet appareil car ils sont susceptibles de toucher des points de tension dangereux ou de provoquer des court-circuits, entraînant un risque d'incendie ou de choc électrique. Évitez de renverser du liquide sur l'unité principale de l'iCEBOX ou sur les haut-parleurs.
- <span id="page-8-2"></span>18.**Réparation** N'essayez pas de réparer cet appareil vous-même car l'ouverture ou le retrait des capots peut entraîner une exposition à des tensions dangereuses ou d'autres dangers. Pour toute réparation, veuillez vous adresser à des techniciens qualifiés.
- 19.**Dommages nécessitant une réparation.** Débranchez cet appareil de la prise murale et remettez-le à un technicien qualifié dans les cas suivants :
	- a. Lorsque le câble d'alimentation ou la fiche secteur est endommagé(e).
	- b. Si du liquide a été renversé sur l'appareil ou si des objets sont tombés dedans.
	- c. Si l'unité principale ou les haut-parleurs ont été exposés à la pluie ou à l'eau.
	- d. Si l'appareil ne fonctionne pas normalement alors que les instructions d'utilisation ont été respectées. Réglez uniquement les commandes qui sont décrites dans le manuel d'utilisation. En effet, le réglage d'autres commandes peut entraîner des dommages et nécessite souvent l'intervention d'un technicien qualifié pour le rétablissement du fonctionnement normal de l'appareil.
	- e. Si l'appareil est tombé ou a été endommagé de quelque manière que ce soit.
	- f. Lorsqu'un changement notable se produit dans les performances de l'appareil, une réparation est nécessaire.
- <span id="page-8-3"></span>20.**Pièces de rechange.** Si des pièces de rechange sont nécessaires, assurez-vous que le technicien utilise les pièces de rechange préconisées par le fabricant ou ayant les mêmes caractéristiques que les pièces d'origine. Tout remplacement non autorisé peut provoquer un incendie, un choc électrique ou d'autres accidents.
- 21.**Contrôle de sécurité.** À la fin de l'entretien ou de la réparation de cet appareil, demandez au technicien d'effectuer les contrôles de sécurité pour vérifier son bon état de fonctionnement.
- <span id="page-8-1"></span>22.**Chaleur.** L'appareil ne doit pas être placé à proximité d'une source de chaleur telle qu'un radiateur, une bouche d'air chaud, un poêle ou de tout autre appareil (y compris des amplificateurs) produisant de l'air chaud.

<span id="page-8-0"></span>Informations relatives au service après-vente

# icebox flipscreen

<span id="page-10-1"></span><span id="page-10-0"></span>Premiers pas

Bienvenue dans l'iCEBOX™, un système unique d'**I**nformation, de **C**ommunication et de **E**ntertainment (divertissement) conçu spécialement pour la cuisine. Avec l'iCEBOX™ FlipScreen, vous pouvez regarder la télévision, naviguer sur Internet, regarder des DVD ou écouter des CD, consulter vos messages électroniques et surveiller certaines zones de votre domicile, tout en restant dans la cuisine.

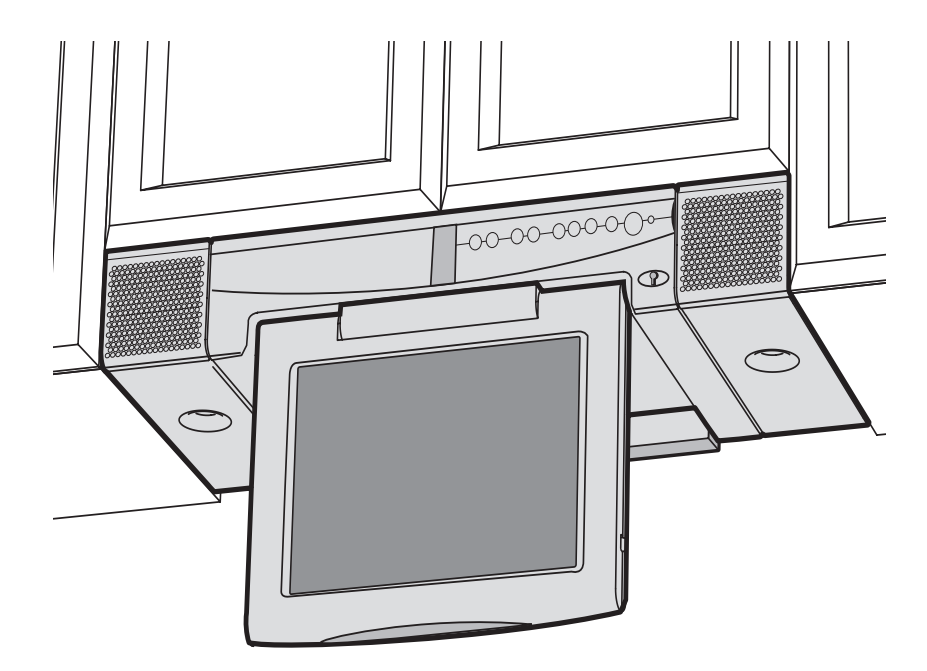

ILLUSTRATION 1. iCEBOX FlipScreen installé sous les placards de la cuisine

# <span id="page-11-0"></span>Configuration de votre iCEBOX

<span id="page-11-2"></span>Avant la mise sous tension de votre iCEBOX, vous devez placer les piles dans la télécommande et le clavier, puis effectuer les branchements permettant la prise en charge des nombreuses fonctionnalités de l'iCEBOX. Les branchements possibles sont les suivants :

- Votre câble ou antenne de télévision
- Toute source vidéo supplémentaire (telle qu'une caméra et/ou un câble de satellite)
- L'antenne de radio FM fournie
- Une carte réseau PCMCIA et un câble Ethernet ou une ligne de téléphone.

Enfin, pensez à brancher le câble d'alimentation avant de mettre l'appareil sous tension. L'illustration 5 présente les branchements du panneau arrière de l'iCEBOX.

## <span id="page-11-3"></span><span id="page-11-1"></span>Installation des piles

La télécommande nécessite deux piles AAA (fournies) et le clavier deux piles AA (fournies). Les piles alcalines sont recommandées.

#### **Pour installer les piles dans la télécommande**

- 1. À l'arrière de la télécommande, retirez le couvercle du compartiment à piles en desserrant la petite vis située au centre du panneau (fig. 3). Conservez la rondelle jointe avec la vis.
- 2. Installez deux piles AAA en vous assurant que la polarité (+ et –) des piles correspond aux signes + et – représentés à l'intérieur du compartiment.
- 3. Replacez le couvercle en veillant à l'insérer correctement.
- 4. Remettez la vis sans oublier la rondelle et fixez bien.

![](_page_11_Picture_15.jpeg)

Attention : Ne forcez pas sur la vis. Vous risquez d'endommager<br>la rondelle et la télécommande ne sera plus lavable.<br>Allen de la télécommande ne sera plus lavable.

![](_page_11_Figure_17.jpeg)

ILLUSTRATION 2. Installation des piles dans la télécommande

#### <span id="page-12-1"></span>**Pour installer les piles dans le clavier**

- 1. Sur la face arrière du clavier, retirez le couvercle du compartiment à piles en desserrant les grandes vis situées à chaque extrémité du panneau [\(ill. 3](#page-12-0)). Conservez la rondelle jointe avec chaque vis.
- <span id="page-12-2"></span>2. Retirez le joint en caoutchouc.
- 3. Installez deux piles AA en vous assurant que la polarité (+ et –) des piles correspond aux signes + et – représentés à l'intérieur du compartiment des piles.
- 4. Replacez le joint en caoutchouc en vérifiant que les quatre coussinets de la partie inférieure du joint sont pressés solidement dans les orifices du compartiment des piles. Ceci garantit la lavabilité du clavier.
- 5. Replacez le couvercle du compartiment à piles en veillant à l'insérer correctement.
- 6. Remettez les vis sans oublier leurs rondelles et fixez bien.
- Remarque : Si les vis ne peuvent être serrées entièrement ou si le couvercle du compartiment à piles n'est pas au même niveau que le dos du clavier, assurez-vous que le joint en caoutchouc est bien placé dans le compartiment.

![](_page_12_Picture_9.jpeg)

Attention : Ne forcez pas sur les vis. Vous risquez d'endommager<br>les rondelles et le clavier ne sera plus lavable.<br>Annuncia de la clavier de sera plus lavable.

![](_page_12_Picture_129.jpeg)

<span id="page-12-0"></span>ILLUSTRATION 3. Installation des piles dans le clavier

![](_page_13_Figure_1.jpeg)

ILLUSTRATION 4. Panneau arrière de l'iCEBOX FlipScreen

<span id="page-13-2"></span><span id="page-13-0"></span>Branchement d'un câble ou d'une antenne de télévision

L'iCEBOX est un téléviseur stéréo à 125 chaînes avec convertisseur intégré. Pour utiliser votre iCEBOX comme téléviseur, vous devez d'abord le connecter à une source de signal TV.

#### <span id="page-13-1"></span>**Pour brancher le câble de télévision**

<span id="page-13-4"></span>• Vissez le câble de télévision à la prise **TV In** située à l'arrière de l'iCEBOX (ill. 4). En cas d'espace restreint, utilisez le connecteur coaxial fourni.

#### **Pour brancher une antenne de télévision**

• Utilisez une antenne dotée d'un connecteur permettant le branchement à la prise d'un câble coaxial tel que celui utilisé pour la prise **TV In** située à l'arrière de l'iCEBOX (fig. 5).

### <span id="page-13-3"></span>**Service de télévision par satellite ou numérique**

L'iCEBOX prend en charge le service de télévision par satellite ou numérique ; toutefois, lorsque le service satellite est utilisé, la télécommande ou le clavier de l' iCEBOX ne peuvent pas être utilisés pour changer de chaîne. Continuez à utiliser la télécommande de votre boîtier décodeur.

Votre signal satellite peut passer par la prise coaxiale TV-In standard. Reportez-vous à *[Pour brancher le câble de télévision](#page-13-1)* à la section précédente.

Vous pouvez également profiter de la haute qualité du service satellite ou numérique en utilisant une connexion S-Vidéo. Vous pouvez brancher le câble ou des bouquets numériques, tel que Canalsatellite ou TPS, à votre iCEBOX. Reportez-vous à *[Pour connecter une source S-Vidéo](#page-14-2)* à la section précédente.

 Remarque : Si vous utilisez le branchement S-Vidéo de votre câble satellite ou numérique, vous devez utiliser le mode Vidéo pour regarder la télévision. [Reportez-vous à la section](#page-47-0) *ModeVidéo* à la [page 42](#page-47-0). La télécommande et le clavier de l'iCEBOX ne peuvent pas être utilisés pour changer de chaîne en mode Vidéo. Continuez à utiliser la télécommande de votre boîtier décodeur.

## <span id="page-14-0"></span>Branchement d'une source S-Vidéo

L'iCEBOX est en mesure de prendre en charge un signal S-Vidéo qui peut être visualisé en mode Vidéo. Appuyez sur le bouton du mode vidéo pour basculer entre les signaux S-Vidéo et RCA. Pour en savoir plus, [Reportez](#page-47-0)[vous à la section](#page-47-0) *ModeVidéo* à la page 42.

S-Vidéo (Super-Video) divise les informations vidéo en deux signaux distincts afin d'offrir une image plus nette et de meilleure qualité. La plupart des nouvelles caméras vidéo, des caméscopes, des magnétoscopes et des consoles de jeux sont équipés d'une prise jack S-Vidéo. Vous pouvez également utiliser la prise jack S-Vidéo pour le satellite ou le numérique.

#### <span id="page-14-2"></span>**Pour connecter une source S-Vidéo**

- Branchez le câble S-Vidéo d'une caméra, d'un magnétoscope, d'une console de jeux ou d'un décodeur satellite ou câble à la prise S-Vidéo située à l'arrière de l'iCEBOX.
- Insérez les câbles audio de l'appareil S-Vidéo dans les prises Audio In situées à l'arrière de l'iCEBOX.

<span id="page-14-1"></span>Branchement d'une caméra, d'un magnétoscope ou d'une console de jeux

Grâce au mode Vidéo de l'iCEBOX, vous pouvez surveiller toute zone de votre domicile où une caméra vidéo est installée, jouer à un jeu ou visualiser une cassette vidéo dans un magnétoscope à l'aide du signal RCA Composite.

Le mode Vidéo prend en charge les sources RCA et S-Vidéo, ce qui vous permet de passer d'un signal à l'autre à chaque fois que vous appuyez sur le bouton Video. Pour en savoir plus, [Reportez-vous à la section](#page-47-0)  *ModeVidéo* [à la page 42.](#page-47-0)

 Remarque : Pour l'instant, seule une source audio est prise en charge par le mode Vidéo lorsque vous passez d'un signal vidéo à l'autre.

#### **Pour connecter une source RCA Composite**

- Branchez le câble RCA d'une caméra, d'un magnétoscope ou d'une console de jeux à la prise Video In située à l'arrière de l'iCEBOX.
- Branchez les câbles audio de l'appareil aux prises Audio In situées à l'arrière de l'iCEBOX.

## <span id="page-15-0"></span>Branchement d'une antenne de radio FM

<span id="page-15-3"></span><span id="page-15-1"></span>Connexion à

Internet

Avec l'iCEBOX, vous pouvez écouter vos stations de radio FM préférées en mode Radio. Un doublet de radio FM et un adaptateur sont fournis avec votre iCEBOX FlipScreen.

#### **Pour brancher l'antenne FM**

- 1. Assurez-vous que l'unité FlipScreen n'est pas sous tension en contrôlant le témoin lumineux situé sur la partie frontale de l'unité : elle doit être noire et éteinte. Pour mettre l'unité hors tension, vous pouvez utiliser l'interrupteur rouge situé à l'arrière de l'unité.
- 2. Retirez l'antenne de l'emballage de l'iCEBOX
- 3. Fixez l'antenne à l'adaptateur (voir iIllustration 1) en la vissant sur la prise coaxiale **FM Antenna** (voir illustration 2) située à l'arrière du FlipScreen.

iCEBOX prend en charge trois types de connexions Internet avec la carte PCMCIA. Selon le type de carte utilisée, vous pouvez vous connecter de la manière suivante :

- *Bande large câblée (Ethernet).* Votre service à bande large peut utiliser DSL ou un modem câble.
- *Bande large sans fil (802.11b)*.
- *Accès Internet commuté.* Les services d'accès Internet commutés ne nécessitent pas l'installation de logiciels supplémentaires.

## <span id="page-15-2"></span>Connexion par bande large câblée

La boîte d'accessoires de votre iCEBOX comprend une carte réseau PCMCIA qui prend en charge une connexion Ethernet avec un modem DSL ou câble. Étant donné que l'iCEBOX utilise une plate-forme Windows CE .NET, nous ne pouvons garantir qu'une autre carte réseau fonctionnera. Veuillez contacter le service clientèle pour obtenir une liste actuelle des autres cartes prises en charge.

Dans les instructions suivantes, il est supposé que votre modem DSL/câble et votre réseau sont déjà installés et configurés. Pour en savoir plus sur la connexion à Internet, reportez-vous au *manuel de montage*.

#### **Pour établir une connexion par bande large câblée (DSL ou modem câble)**

- <span id="page-16-2"></span><span id="page-16-1"></span>1. Insérez la carte réseau dans l'emplacement PCMCIA situé au dos de l'iCEBOX (ill. 4).
- 2. Branchez un câble Ethernet de votre réseau dans la prise jack Ethernet de la carte PCMCIA.
	- Dans la plupart des cas, aucun autre paramètre de connexion n'est nécessaire. Si aucune connexion n'est établie lorsque vous accédez pour la première fois au mode Internet, [Reportez-vous à](#page-38-1)  la section *[Configuration d'une connexion par bande large câblée](#page-38-1)*  [à la page 33](#page-38-1) pour de plus amples informations.

## <span id="page-16-0"></span>Connexion par bande large sans fil

Vous pouvez connecter l'iCEBOX de deux manières à votre réseau sans fil :

- En utilisant une carte réseau PCMCIA sans fil conforme ou
- En utilisant un pont sans fil connecté à la carte Ethernet PCMCIA.

Étant donné que l'iCEBOX utilise une plate-forme Windows CE .NET, nous ne pouvons pas garantir que toutes les cartes réseau sans fil fonctionneront. Veuillez contacter le service clientèle pour obtenir une liste actualisée des cartes réseau PCMCIA sans fil prises en charge.

#### **Pour établir une connexion par carte PCMCIA sans fil**

- 1. Insérez une carte réseau sans fil dans l'emplacement PCMCIA situé au dos de l'iCEBOX (ill. 4).
	- La première fois que vous accédez au mode Internet, il vous est demandé d'entrer tous les paramètres de configuration requis par votre réseau sans fil. [Reportez-vous à la section](#page-38-2) *Configuration [d'une connexion sans fil](#page-38-2)* à la page 33

#### **Pour établir une connexion par pont sans fil**

- 1. Insérez la carte réseau fournie dans l'emplacement PCMCIA situé au dos de l'iCEBOX (ill. 4).
- 2. Connectez le pont sans fil à votre PC et configurez-le selon les instructions fournies par le fabricant du pont.
- 3. Lorsque le pont sans fil est correctement configuré pour votre réseau sans fil, veuillez le déconnecter de votre PC.
- 4. Branchez une des extrémités du câble Ethernet au pont et l'autre à la prise jack Ethernet de la carte PCMCIA.
	- Dans la plupart des cas, aucun autre paramètre de connexion n'est nécessaire. Si aucune connexion n'est établie lorsque vous accédez pour la première fois au mode Internet, [Reportez-vous à](#page-38-1)  la section *[Configuration d'une connexion par bande large câblée](#page-38-1)*  [à la page 33](#page-38-1) pour de plus amples informations.

## <span id="page-17-0"></span>Connexion commutée

Pour établir une connexion à un fournisseur Internet commuté, vous devez utiliser une carte modem PCMCIA équipée d'une prise de téléphone RJ-11.

 Remarque : L'iCEBOX ne prend pas en charge les fournisseurs d'accès Internet nécessitant le téléchargement ou l'installation de logiciels. Au jour de l'impression de ce manuel, AOL est un exemple de fournisseur d'accès Internet qui ne fonctionnera pas avec l'iCEBOX en raison des téléchargements nécessaires. Il est cependant possible de récupérer des messages électroniques AOL à l'aide du navigateur Internet d'iCEBOX.

#### **Pour établir une connexion par connexion commutée**

- <span id="page-17-2"></span>1. Insérez la carte modem dans l'emplacement PCMCIA situé au dos de l'iCEBOX.
- <span id="page-17-4"></span><span id="page-17-1"></span>2. Branchez la ligne de téléphone analogique à la prise RJ-11 de la carte de modem.
	- Une configuration supplémentaire est nécessaire. [Reportez-vous à](#page-39-0)  la section *[Configuration d'une connexion commutée](#page-39-0)* à la page 34.

![](_page_17_Picture_8.jpeg)

Attention : Ne connectez pas l'iCEBOX à une ligne de téléphone<br>numérique. Cela pourrait sérieusement endommager<br>l'iCEBOX.

## <span id="page-17-3"></span>**Lignes de téléphone numériques et analogiques**

Deux types de ligne de téléphone sont généralement disponibles : analogique et numérique. La plupart des habitations présentent des lignes de téléphone analogiques. Les lignes numériques sont généralement disponibles sur les sites commerciaux et industriels. Toutefois, les maisons, les appartements et les copropriétés peuvent être préconnectés à des lignes de téléphone numériques haut débit.

Tous les modems, y compris ceux d'une carte réseau PCMCIA, nécessitent une ligne de téléphone analogique. La connexion d'un modem à une ligne numérique entraîne des dommages irréversibles du modem.

Pour déterminer le type de ligne dont vous disposez, regardez la prise du câble de téléphone. Une prise de ligne analogique est terminée par deux ou quatre fils en cuivre. Une prise numérique est terminée par 6 ou 8 fils en cuivre. Si vous n'êtes pas sûr **à 100 %** du type de votre ligne de téléphone, contactez le fournisseur de votre service téléphonique.

## **Si votre ligne de téléphone est de type numérique**

Dans les édifices commerciaux, les immeubles et les copropriétés, les lignes numériques sont généralement établies depuis une centrale téléphonique située dans le bâtiment.

Ces centrales téléphoniques prennent également en charge les lignes analogiques. L'administrateur du système téléphonique peut éventuellement mettre en place une ligne analogique entre votre site et la centrale téléphonique locale.

Si vous vivez dans une maison reliée à une ligne numérique, vous pouvez obtenir auprès de votre compagnie de téléphone l'installation d'une ligne analogique à votre domicile. En outre, de nombreux fabricants de téléphones numériques proposent pour un prix modéré des adaptateurs à brancher sur la ligne numérique pour la convertir en ligne analogique. Ces adaptateurs fonctionnent généralement de manière optimale à faible vitesse de modem.

## <span id="page-18-5"></span><span id="page-18-0"></span>Branchement d'autres appareils

### <span id="page-18-6"></span><span id="page-18-1"></span>**Imprimante**

Vous pouvez imprimer des pages Web grâce à une imprimante compatible. Connectez une imprimante à l'un des ports USB situés à l'arrière de votre iCEBOX (ill. 4).

Pour de plus amples informations sur l'utilisation d'imprimantes avec votre iCEBOX, visitez le site *[support.iceboxllc.com](http://support.iceboxllc.com)*.

## <span id="page-18-7"></span><span id="page-18-2"></span>Haut-parleurs externes

<span id="page-18-8"></span>Pour le son, vous pouvez utiliser un système stéréo privé ou tout autre système audio amplifié. Connectez votre système aux prises **Audio Out** situées sur le panneau arrière de l'unité (ill. 4). Pour en savoir plus, reportez-vous au mode d'emploi fourni avec votre système audio.

L'alimentation de l'iCEBOX doit se faire par une tension alternative de 230-240 V et de 50 Hz. Un câble d'alimentation approprié est fourni avec votre iCEBOX.

#### **Pour brancher l'alimentation électrique**

- 1. Assurez-vous que l'interrupteur de courant situé sur le panneau arrière est en position Arrêt (« O » est enfoncé).
- 2. Branchez le câble d'alimentation CA fourni à la prise CA située sur le panneau arrière de l'iCEBOX.
- 3. Branchez l'autre extrémité à une prise murale de 230-240 V CA.
- 4. Mettez l'interrupteur en position Marche pour mettre l'appareil sous tension (« **|** » est enfoncé). Le témoin lumineux sur le panneau avant est allumé et sa lumière est rouge.

<span id="page-18-4"></span><span id="page-18-3"></span>Branchement de l'alimentation électrique

# <span id="page-20-8"></span><span id="page-20-0"></span>icebox flipscreen Commandes de l'iCEBOX

Avant la première mise sous tension de votre iCEBOX FlipScreen, consacrez quelques instants à vous familiariser avec les commandes. Lors de la première mise sous tension, votre iCEBOX est en mode Télévision. Reportez-vous à *[Mode Télévision](#page-32-1)* à la page 27 pour obtenir des informations sur la programmation des chaînes de télévision.

<span id="page-20-1"></span>

Panneau avant Le panneau avant du FlipScreen présente des commandes et des témoins harmonieusement intégrés au design.

![](_page_20_Figure_5.jpeg)

ILLUSTRATION 5. Panneau avant de l'iCEBOX FlipScreen

#### <span id="page-20-9"></span>**Fonction des boutons du panneau avant :**

<span id="page-20-7"></span><span id="page-20-6"></span><span id="page-20-5"></span><span id="page-20-4"></span><span id="page-20-3"></span><span id="page-20-2"></span>![](_page_20_Picture_169.jpeg)

<span id="page-21-2"></span><span id="page-21-1"></span>![](_page_21_Picture_72.jpeg)

## <span id="page-21-6"></span><span id="page-21-0"></span>Témoin lumineux

<span id="page-21-4"></span>Le témoin lumineux du panneau avant de l'iCEBOX indique l'état actuel de votre iCEBOX.

<span id="page-21-5"></span><span id="page-21-3"></span>![](_page_21_Picture_73.jpeg)

## <span id="page-22-2"></span><span id="page-22-0"></span>Télécommande et clavier

La télécommande et le clavier ont des commandes similaires. Ce qui fonctionne chez l'un fonctionnera aussi chez l'autre. L'[Illustration 6](#page-22-1) montre la disposition des boutons sur la télécommande. Sauf indication contraire, la disposition des boutons du clavier est similaire.

Les boutons de la télécommande et du clavier sont regroupés par section et dotés d'un code de couleurs. Le tableau suivant présente les couleurs associées aux différents modes.

![](_page_22_Picture_81.jpeg)

![](_page_22_Figure_5.jpeg)

<span id="page-22-1"></span>ILLUSTRATION 6. Télécommande de l'iCEBOX

<span id="page-23-0"></span>Boutons des modes et bouton Marche/Arrêt

<span id="page-23-10"></span>Les boutons des modes et le bouton Marche/Arrêt [\(ill. 7\)](#page-23-1) sont situés dans la partie supérieure de la télécommande et du clavier.

<span id="page-23-2"></span>![](_page_23_Figure_3.jpeg)

<span id="page-23-1"></span>ILLUSTRATION 7. Boutons des modes et bouton Marche/Arrêt

#### **Fonctions des boutons des modes et du bouton Marche/Arrêt :**

<span id="page-23-9"></span><span id="page-23-8"></span><span id="page-23-7"></span><span id="page-23-6"></span><span id="page-23-5"></span><span id="page-23-4"></span><span id="page-23-3"></span>![](_page_23_Picture_147.jpeg)

## <span id="page-24-0"></span>Bouton Options

L'[Illustration 8](#page-24-2) indique l'emplacement du bouton **Options**. Vous pouvez utiliser le bouton **Options** dans tous les modes pour afficher le menu Options du mode en cours.

## <span id="page-24-9"></span><span id="page-24-1"></span>Boutons du mode Télévision

<span id="page-24-6"></span>![](_page_24_Figure_4.jpeg)

<span id="page-24-2"></span>ILLUSTRATION 8. Boutons Options, Channel et Volume

#### **Fonctions des boutons de télévision et de volume :**

![](_page_24_Picture_7.jpeg)

<span id="page-24-8"></span><span id="page-24-7"></span><span id="page-24-3"></span>**Channel -/+** Appuyez sur + pour sélectionner la  $chaine$  suivante. Appuyez sur  $-$  pour sélectionner la chaîne précédente.

![](_page_24_Picture_9.jpeg)

**Volume -/+** Appuyez sur + pour augmenter le volume. Appuyez sur  $-$  pour diminuer le volume.

![](_page_24_Picture_11.jpeg)

 $|\mathbb{X}|$ 

<span id="page-24-4"></span>**Dernière chaîne** Appuyez sur ce bouton pour afficher la dernière chaîne regardée.

<span id="page-24-5"></span>**Mute** Désactive le son de l'iCEBOX. Pour le rétablir, appuyez encore une fois sur ce bouton ou appuyez sur **Volume –/+**.

## <span id="page-25-8"></span><span id="page-25-0"></span>Boutons du mode Internet

![](_page_25_Figure_2.jpeg)

ILLUSTRATION 9. Boutons du mode Internet

#### **Fonctions des boutons du mode Internet :**

<span id="page-25-7"></span><span id="page-25-6"></span><span id="page-25-5"></span><span id="page-25-4"></span><span id="page-25-3"></span><span id="page-25-2"></span><span id="page-25-1"></span>![](_page_25_Figure_5.jpeg)

<span id="page-26-1"></span>![](_page_26_Figure_1.jpeg)

<span id="page-26-2"></span>Les boutons de direction et le bouton **GO** sont présentés dans l'[illustration 10](#page-26-0).

<span id="page-26-4"></span><span id="page-26-0"></span>ILLUSTRATION 10. Boutons de direction et bouton GO

<span id="page-26-5"></span>En mode Internet, utilisez les boutons de direction situés autour du bouton **GO** pour déplacer la zone de sélection colorée à l'écran afin de sélectionner un lien. Pour suivre le lien choisi, appuyez sur **GO**.

<span id="page-26-3"></span>En mode DVD & CD, utilisez les boutons de direction pour parcourir les menus DVD. Pour sélectionner un élément du menu, appuyez sur **GO**.

## <span id="page-27-10"></span><span id="page-27-0"></span>Boutons du mode DVD & CD

![](_page_27_Figure_2.jpeg)

<span id="page-27-7"></span>ILLUSTRATION 11. Boutons du mode DVD & CD

#### **Fonctions des boutons du mode DVD & CD :**

<span id="page-27-9"></span><span id="page-27-8"></span><span id="page-27-6"></span><span id="page-27-5"></span><span id="page-27-4"></span><span id="page-27-3"></span><span id="page-27-2"></span><span id="page-27-1"></span>![](_page_27_Picture_5.jpeg)

![](_page_28_Figure_1.jpeg)

ILLUSTRATION 12. Boutons supplémentaires en mode DVD & CD

#### <span id="page-28-9"></span>**Fonctions des boutons supplémentaires du mode DVD & CD :**

<span id="page-28-8"></span><span id="page-28-7"></span><span id="page-28-6"></span><span id="page-28-5"></span><span id="page-28-4"></span><span id="page-28-3"></span><span id="page-28-2"></span><span id="page-28-1"></span><span id="page-28-0"></span>![](_page_28_Picture_142.jpeg)

## <span id="page-29-4"></span><span id="page-29-0"></span>Réglage de l'image et du son

Vous pouvez régler tous les paramètres de l'image et du son reproduit par votre iCEBOX, quel que soit le mode sélectionné (reportez-vous à *[Modes](#page-32-0)  de l'iCEBOX* [à la page 27](#page-32-0)). Une fois définis, ces paramètres affectent tous les modes.

Le tableau suivant présente les réglages d'image disponibles pour chaque mode.

<span id="page-29-9"></span><span id="page-29-8"></span><span id="page-29-7"></span><span id="page-29-5"></span><span id="page-29-3"></span><span id="page-29-2"></span>![](_page_29_Picture_181.jpeg)

#### **Pour régler l'image**

- <span id="page-29-6"></span>1. Allumez votre iCEBOX, puis appuyez sur **Options**.
- 2. Sélectionnez **Adjust Image** (Régler l'image).
- 3. Sélectionnez le réglage que vous souhaitez effectuer. (Reportez-vous au tableau ci-dessus pour voir quels sont les réglages disponibles dans chaque mode.)
- 4. Utilisez les boutons de navigation pour déplacer le curseur ou le stylet pour sélectionner directement le paramètre voulu.
- 5. Recommencez la manipulation pour les autres réglages.
- 6. Sélectionnez **OK**.

#### **Pour régler le son**

- <span id="page-29-1"></span>1. Allumez votre iCEBOX, puis appuyez sur **Options**.
- 2. Sélectionnez **Adjust Sound** (Régler le son).
- 3. Sélectionnez le réglage sonore que vous souhaitez effectuer.
- 4. Utilisez les boutons de navigation pour déplacer le curseur ou le stylet pour sélectionner directement le paramètre voulu.
- 5. Recommencez la manipulation pour les autres réglages.
- 6. Sélectionnez **OK**.

## <span id="page-30-1"></span><span id="page-30-0"></span>Stylet & écran tactile

En mode Internet, vous pouvez utiliser le stylet pour appuyer sur les liens, sélectionner des éléments et faire défiler les pages. Utilisez uniquement le stylet pour effectuer vos sélections sur l'écran et non vos doigts, ongles ou autres ustensiles. Le stylet a été spécialement conçu pour obtenir les meilleurs résultats. Il vous permet en effet de sélectionner facilement les liens sur les pages Web et de garder votre écran tactile propre.

#### **Pour naviguer à l'aide du stylet**

- Appuyez sur un lien ou un bouton pour vous accéder à la page Web de votre choix.
- Appuyez sur une case pour la cocher.
- Appuyez sur une zone de texte pour la sélectionner.
- Appuyez sur les flèches d'un menu déroulant pour afficher les options disponibles, puis sélectionnez un élément de la liste.
- Faites glisser la barre de défilement pour dérouler la page Web.

# <span id="page-32-0"></span>icebox flipscreen Modes de l'iCEBOX

<span id="page-32-4"></span><span id="page-32-3"></span>L'iCEBOX est à la fois un téléviseur, un lecteur DVD & CD, un navigateur Internet, un écran de surveillance domestique et une radio FM. Ces différents « modes » sont décrits ci-dessous.

<span id="page-32-1"></span>Mode Télévision L'iCEBOX est un téléviseur à 125 chaînes avec convertisseur intégré. Vous devez sélectionner le signal source avant de pouvoir regarder la télévision sur votre iCEBOX. Vous pouvez également mettre en mémoire toutes les chaînes de télévision disponibles dans votre région.

## <span id="page-32-6"></span><span id="page-32-2"></span>Choix de la source du signal télévisé

Vous devez sélectionner la source de signal connectée à votre iCEBOX pour que le mode Télévision fonctionne correctement.

#### **Pour sélectionner la source du signal télévisé**

- 1. Si vous n'êtes pas en mode Télévision, appuyez sur **Television**.
- 2. Appuyez sur **Options**. Le menu Television Options (Options Télévision) s'affiche.

<span id="page-32-7"></span><span id="page-32-5"></span>![](_page_32_Picture_10.jpeg)

ILLUSTRATION 13. Menu Television Options (Options Télévision)

- <span id="page-33-5"></span>3. Dans le menu Televison Options (Options Télévision), sélectionnez **Choose Signal Source (Sélectionner source du signal)**.
- <span id="page-33-1"></span>4. Sélectionnez la source du signal TV connecté à l'iCEBOX **Cable** (Câble) ou **Antenna** (Antenne).
- 5. Sélectionnez **OK**.

### **Service de télévision par satellite**

L'iCEBOX prend en charge le service satellite, toutefois, lorsque le service satellite est utilisé, la télécommande ou le clavier de l'iCEBOX ne peuvent pas être utilisés pour changer de chaîne. Continuez à utiliser la télécommande de votre boîtier décodeur.

Votre signal satellite peut passer par la connexion coaxiale **TV In** ou la prise jack **S-Vidéo** situées à l'arrière de l'iCEBOX.

#### **Pour accéder à un signal depuis la connexion TV In**

- Pour configurer la source du signal satellite depuis la connexion coaxiale TV In, sélectionnez l'option **Cable** lorsque vous sélectionnez la source du signal.
- Vous souhaiterez peut-être supprimer toutes les chaînes iCEBOX et n'en conserver que 3 ou 4 (si nécessaire) pour éviter que les boutons Channel +/– puissent être activés.
- Utilisez la télécommande de votre boîtier décodeur pour changer de chaîne.

#### **Pour accéder à un signal depuis la connexion S-Vidéo.**

- Pour accéder au signal satellite (ou câble numérique) depuis les prises jack S-Vidéo, passez en mode Vidéo pour regarder la télévision.
- Appuyez sur le bouton Video pour basculer entre les signaux RCA et S-Vidéo.
- Utilisez la télécommande de votre boîtier décodeur pour changer de chaîne.

## <span id="page-33-3"></span><span id="page-33-0"></span>Programmation des chaînes de télévision

<span id="page-33-2"></span>La fonction Autoscan Channels (recherche automatique des chaînes) vous permet de configurer très aisément votre iCEBOX pour afficher uniquement les chaînes de télévision disponibles dans votre région.

#### **Pour rechercher automatiquement des chaînes de télévision**

 Remarque : Ne lancez pas la recherche automatique si votre iCEBOX n'est pas connecté à une source de signal TV.

- <span id="page-33-6"></span><span id="page-33-4"></span>1. Si vous n'êtes pas en mode Télévision, appuyez sur **Television**.
- 2. Appuyez sur **Options**. Le menu Television Options (Options Télévision) s'affiche (ill. 13).
- 3. Sélectionnez **Autoscan Channels** (Recherche automatique des chaînes).

#### 4. Sélectionnez **OK**.

L'iCEBOX recherche automatiquement les chaînes de télévision disponibles dans votre région. Cette opération peut prendre un certain temps. Une fois la recherche terminée, la télévision passe sur la première chaîne disponible.

## <span id="page-34-1"></span><span id="page-34-0"></span>Changement de chaîne

Vous pouvez passer d'une chaîne à l'autre sur votre iCEBOX en utilisant l'une des méthodes suivantes.

#### **Pour changer de chaîne**

• Appuyez sur la touche numérotée correspondant à la chaîne que vous souhaitez regarder. Au bout de quelques instants, la chaîne apparaît à l'écran.

<span id="page-34-2"></span>– **Ou** –

• Appuyez sur **Channel –/+** pour passer d'une chaîne à l'autre.

<span id="page-34-3"></span> Remarque : Programmez les chaînes avant d'utiliser les touches **Channel –/+** pour éviter d'avoir à passer par des emplacements non attribués (chaînes statiques). Reportez-vous à la section *[Programmation des chaînes de](#page-33-0)  télévision* [à la page 28.](#page-33-0)

## <span id="page-35-12"></span><span id="page-35-0"></span>Mode DVD & CD Lecture de DVD et CD

<span id="page-35-11"></span><span id="page-35-1"></span>En mode DVD & CD, l'iCEBOX peut lire les DVD et les CD audio.

#### <span id="page-35-5"></span>**Pour lire un DVD ou un CD**

- 1. Appuyez sur  $\triangleq$  sur le panneau avant de l'iCEBOX pour ouvrir le chargeur de disque.
- 2. Placez le disque face imprimée sur le dessus dans le chargeur.
- 3. Appuyez sur  $\triangle$  pour fermer le chargeur. La lecture du disque est lancée automatiquement. Généralement, les DVD affichent un menu.

## **Commandes générales**

<span id="page-35-10"></span><span id="page-35-9"></span><span id="page-35-8"></span><span id="page-35-7"></span><span id="page-35-6"></span><span id="page-35-4"></span><span id="page-35-3"></span><span id="page-35-2"></span>![](_page_35_Picture_193.jpeg)

#### **Le tableau suivant contient des commandes et actions supplémentaires :**

<span id="page-36-5"></span><span id="page-36-2"></span><span id="page-36-1"></span>![](_page_36_Picture_174.jpeg)

## <span id="page-36-8"></span><span id="page-36-7"></span><span id="page-36-4"></span><span id="page-36-3"></span><span id="page-36-0"></span>**3D Audio**

Le mode audio optionnel 3D Audio permet d'améliorer la qualité sonore de certains DVD et CD.

#### **Pour une écoute en mode Audio 3D**

- 1. Appuyez sur **3D Audio**.
- <span id="page-36-6"></span>2. Appuyez une seconde fois sur cette touche pour désactiver le mode 3D Audio.

#### <span id="page-37-1"></span><span id="page-37-0"></span>Mode Internet Vous pouvez naviguer sur Internet avec votre iCEBOX en mode Internet. Grâce à la télécommande, le clavier et l'écran tactile, vous pouvez naviguer sur les sites Web, consulter votre courrier électronique et même recueillir des informations utiles pour votre cuisine. Pour bénéficier d'un accès rapide, vous pouvez définir une page d'accueil et un service de messagerie par défaut.

Vous devrez peut-être configurer votre connexion avant de pouvoir naviguer sur Internet. Si votre iCEBOX a été installé par un professionnel, il est probable que le mode Internet soit déjà correctement configuré. Si ce n'est pas le cas, veuillez contacter votre fournisseur d'accès Internet pour obtenir plus d'informations sur la configuration Internet de l'iCEBOX.

 Remarque : Vous pouvez trouver des informations complémentaires sur la configuration de la connexion Internet dans l'aide de l'iCEBOX. Appuyez sur **Help** (Aide) en mode Internet et sélectionnez *Connecting to the Internet* (Connexion à Internet).

![](_page_37_Figure_4.jpeg)

ILLUSTRATION 14. Menu Internet Options (Options Internet)

## <span id="page-38-0"></span>Configuration des paramètres de connexion

L'iCEBOX peut être relié à Internet de trois façons :

- Bande large câblée (Ethernet)
- Bande large sans fil (802.11b)
- <span id="page-38-3"></span>• Commuté

## <span id="page-38-1"></span>**Configuration d'une connexion par bande large câblée**

Si vous avez installé la carte réseau PCMCIA fournie pour les connexions (ethernet) câblées à bande large, il n'est pas nécessaire d'effectuer de configuration supplémentaire. L'iCEBOX est configuré par défaut pour prendre en charge le protocole DHCP (Dynamic Host Configuration Protocol), qui est adapté à une utilisation dans la plupart des foyers. Si votre fournisseur d'accès Internet prend en charge le protocole DHCP, iCEBOX se connectera automatiquement lorsque vous serez en mode Internet.

Toutefois, si vous utilisez une adresse IP statique, des réglages supplémentaires seront requis pour vous connecter. Votre fournisseur d'accès Internet devra vous fournir votre adresse IP statique, le masque de sous-réseau, le routeur de passerelle et les serveurs DNS.

#### **Pour configurer une connexion à bande large**

- <span id="page-38-6"></span>1. Appuyez sur **Internet** pour passer en mode Internet, puis sur **Options**.
- <span id="page-38-4"></span>2. Dans le menu Internet Options (Options Internet), sélectionnez **Connection Settings** (Paramètres de connexion).
- 3. Sélectionnez le bouton **Broadband Settings** (Configuration bande large).
- <span id="page-38-5"></span>4. Sélectionnez **Ethernet Type** (Type Ethernet).
	- Sélectionnez **Use DHCP (Auto)** (Utiliser DHCP (auto)) si votre fournisseur d'accès à Internet prend en charge le protocole DHCP (Dynamic Host Configuration Protocol).
	- Décochez la case **Use DHCP (Auto)** (Utiliser DHCP (auto)) si votre fournisseur d'accès à Internet ne prend pas en charge le protocole DHCP.
- 5. Si nécessaire, saisissez l'adresse IP statique, le masque de sous-réseau, le routeur de passerelle et les serveurs DNS.
- 6. Sélectionnez **OK**.

#### <span id="page-38-2"></span>**Configuration d'une connexion sans fil**

Si vous utilisez une carte réseau sans fil, vous devrez configurer vos paramètres de connexion lors de votre premier passage en mode Internet. Ces paramètres peuvent par exemple être une clé WEP (Wired Equivalent Privacy) ou d'autres paramètres de sécurité. Des informations IP supplémentaires peuvent également être requises si vous utilisez une adresse IP statique.

#### **Pour configurer une connexion sans fil**

- <span id="page-39-3"></span>1. Appuyez sur **Options** lorsque vous vous trouvez en mode Internet.
- <span id="page-39-2"></span>2. Dans le menu Internet Options (Options Internet), sélectionnez **Connection Settings** (Paramètres de connexion).
- 3. Sélectionnez le bouton **Wireless Settings** (Configuration sans fil).
- 4. Sélectionnez votre réseau.
- 5. Si votre réseau nécessite une clé WEP, sélectionnez le bouton **Security**  (Sécurité), puis :
	- a. Sélectionnez les options de sécurité appropriées.
	- b. Saisissez la clé WEP.
	- c. Sélectionnez **OK**.
- 6. Si vous utilisez une adresse IP statique, sélectionnez le bouton **IP**, puis :
	- a. Décochez la case **Use DHCP (Auto)** (Utiliser DHCP(auto)).
	- b. Entrez l'adresse statique IP, le masque de sous-réseau, le routeur de passerelle et les serveurs DNS.
	- c. Sélectionnez **OK**.
- 7. Sélectionnez le bouton **Connect** (Se connecter).
	- La boîte de dialogue Options se ferme si la connexion a réussi.
	- Si la connexion a échoué, la boîte de dialogue reste ouverte pour que vous puissez résoudre le problème.

Certains réseaux sont configurés pour accepter uniquement la connexion d'unités spécifiques basée sur l'adresse MAC (Media Access Control, contrôle d'accès au média) de l'unité. L'adresse MAC (Media Access Control), également connue comme adresse physique, de votre carte sans fil se trouve facilement.

#### **Pour rechercher une adresse de carte MAC**

- 1. Dans le menu Internet Options (Options Internet), sélectionnez **Connection Settings** (Paramètres de connexion).
- 2. Sélectionnez le bouton **Wireless Settings** (Configuration sans fil).
- 3. Sélectionnez le bouton **IP**. L'adresse MAC de la carte sans fil s'affiche. Notez-la quelque part

<span id="page-39-1"></span>pour pouvoir la saisir lors de la configuration de votre routeur pour l'iCEBOX.

#### <span id="page-39-0"></span>**Configuration d'une connexion commutée**

Si vous avez inséré une carte modem, vous pouvez saisir les informations requises pour vous connecter à votre fournisseur d'accès Internet.

 Remarque : L'iCEBOX ne prend pas en charge les fournisseurs d'accès Internet nécessitant le téléchargement ou l'installation de logiciels. Au jour de l'impression de ce manuel, AOL est un exemple de fournisseur d'accès Internet qui ne fonctionnera pas avec l'iCEBOX en raison des téléchargements nécessaires. Il est cependant possible de récupérer des messages électroniques AOL à l'aide du navigateur Internet d'iCEBOX.

#### **Pour configurer une connexion commutée**

- 1. Appuyez sur **Options** lorsque vous vous trouvez en mode Internet.
- <span id="page-40-8"></span><span id="page-40-2"></span>2. Dans le menu Internet Options (Options Internet), sélectionnez le bouton **Connection Settings** (Paramètres de connexion).
- <span id="page-40-12"></span><span id="page-40-11"></span><span id="page-40-9"></span><span id="page-40-3"></span>3. Renseignez correctement les champs **User Name** (Nom d'utilisateur), **Password** (Mot de passe), le cas échéant **Dialing Prefix** (Préfixe de numérotation) et **ISP Phone #** (N° de téléphone du fournisseur d'accès Internet).
- <span id="page-40-4"></span>4. Veuillez choisir si vous souhaitez entendre la **tonalité des touches**.
- 5. Saisissez un délai de **déconnexion**.
- 6. Sélectionnez **OK**.

### **Saisie des paramètres Proxy**

Dans de rares cas, vous serez amené à utiliser un serveur proxy. Les serveurs proxy sont généralement utilisés dans les bureaux. Si vous savez que vous utilisez un serveur proxy, saisissez les paramètres proxy.

#### **Pour configurer les paramètres proxy**

- 1. Appuyez sur **Options** lorsque vous vous trouvez en mode Internet.
- 2. Dans le menu Internet Options (Options Internet), sélectionnez **Connection Settings** (Paramètres de connexion).
- <span id="page-40-6"></span>3. Sélectionnez le bouton **Proxy Settings** (Paramètres Proxy).
- 4. Sélectionnez **Ethernet Type** (Type Ethernet).

## <span id="page-40-0"></span>Configuration des paramètres du navigateur Internet

<span id="page-40-1"></span>Il est préférable de configurer les paramètres du navigateur avant d'utiliser le mode Internet, pour pouvoir utiliser les touches Email et Home sur le clavier ou la télécommande.

Vous pouvez choisir la page Web que vous souhaitez utiliser en tant que page d'accueil. Vous pouvez également sélectionner un service de messagerie Internet, tel que AOL Anywhere® ou MSN Hotmail® pour disposer d'un service de messagerie par défaut.

Il est possible de régler l'horloge du système et de choisir votre taille de police préférée.

#### **Pour configurer les paramètres du navigateur Internet**

- <span id="page-40-10"></span>1. Appuyez sur **Internet** pour passer en mode Internet.
- 2. Appuyez sur **Options**.
- 3. Dans le menu Internet Options (Options Internet), sélectionnez **Browser Settings** (Paramètres du navigateur Internet).
- <span id="page-40-7"></span><span id="page-40-5"></span>4. Sélectionnez votre **Font Size** (Taille de police) préférée.
- 5. Sélectionnez la zone **Home Page URL** (URL de la page d'accueil).
- 6. Saisissez l'adresse de la page Web que vous souhaitez utiliser en tant que page d'accueil. Par exemple : [www.yahoo.com](http://www.yahoo.com)
- 7. Sélectionnez la zone **Email URL** (URL de messagerie).
- 8. Saisissez l'adresse de la page Web que vous souhaitez utiliser comme service de messagerie.
	- Par exemple : [www.hotmail.com](http://www.yahoo.com)
- 9. Réglez la date et le jour.
- 10.Sélectionnez **OK**.

## <span id="page-41-0"></span>Navigation sur Internet

Une fois que vous avez configuré votre iCEBOX pour Internet, vous pouvez commencer à surfer.

## <span id="page-41-4"></span>**La zone de sélection**

Contrairement à un ordinateur personnel ou un portable, l'iCEBOX ne dispose pas de curseur. Au lieu de cela, un surlignage en couleur, également connu sous le nom de zone de sélection, indique l'élément actif de l'écran. Les boutons, les liens vers les autres pages, les zones des formulaires ou autres éléments interactifs des pages Web sont sélectionnés lorsqu'ils sont en surbrillance.

Lorsque vous sélectionnez un élément de la page Web tel qu'un lien, vous pouevez l'activer en appuyant sur **GO**. Lorsqu'une zone du formulaire est sélectionnée, vous pouvez y saisir un texte.

## <span id="page-41-3"></span>**Utilisation du stylet**

<span id="page-41-2"></span><span id="page-41-1"></span>En mode Internet, vous pouvez utiliser le stylet pour activer des liens, sélectionner des éléments et faire défiler les pages.

![](_page_41_Picture_12.jpeg)

Attention : Utilisez uniquement le stylet fourni avec votre iCEBOX<br>pour toucher l'écran. L'utilisation d'un autre objet<br>pourrait rayer l'écran tactile de manière irréversible.

### **Utilisation de la télécommande ou du clavier**

<span id="page-42-1"></span><span id="page-42-0"></span>Vous pouvez utiliser soit la télécommande soit le clavier pour déplacer la zone de sélection sur l'écran. Appuyez sur les boutons de navigation (ill. 15) qui entourent le bouton **GO** pour déplacer la zone de sélection dans la direction indiquée par le bouton.

![](_page_42_Figure_3.jpeg)

<span id="page-42-2"></span>ILLUSTRATION 15. Boutons de navigation

#### **Pour accéder à un site Web particulier**

1. Dans la barre d'outils du navigateur, appuyez sur la zone **Web Target** (Cible Web) avec le stylet.

**– Ou –**

Appuyez sur  $\odot$  sur le clavier ou la télécommande.

- 2. Saisissez l'adresse du site Web. Inutile de saisir "http://". **Par exemple** : Pour accéder à *<http://www.iceboxeurope.com>*, vous pouvez saisir : www.iceboxeurope.com
- 3. Sélectionnez **GO** ou appuyez sur **Entrée**.

Remarque : À chaque fois que vous appuyez sur  $\bullet$ , vous basculez le focus entre la zone cible Web et la page Web.

#### <span id="page-43-1"></span>**Enregistrement de vos sites Web favoris**

Vous pouvez enregistrer les sites Web que vous souhaitez visiter souvent dans la liste de vos favoris.

#### <span id="page-43-0"></span>**Pour enregistrer une page Web dans la liste de vos favoris**

1. Appuyez sur sur l'écran tactile avec le stylet. **– Ou –**

Appuyez sur sur la télécommande ou le clavier.

2. Sélectionnez le bouton **Add** (Ajouter) situé à côté de « Add current page to my favorites list » (Ajouter la page actuelle aux favoris). La page Web est ajoutée à la liste des favoris.

#### **Pour modifier ou renommer une page Web dans la liste de vos favoris**

1. Appuyez sur sur l'écran tactile avec le stylet. **– Ou –**

<span id="page-43-2"></span>Appuyez sur sur la télécommande ou le clavier.

- 2. Sélectionnez le favori que vous souhaitez modifier.
- 3. Sélectionnez le bouton **Edit** (Édition).
- 4. Saisissez le nouveau nom ou URL.
- 5. Sélectionnez **OK**.

#### <span id="page-43-3"></span>**Pour supprimer une page Web de la liste de vos favoris**

1. Appuyez sur sur l'écran tactile avec le stylet. **– Ou –**

Appuyez sur sur la télécommande ou le clavier.

- 2. Sélectionnez le favori que vous souhaitez supprimer.
- 3. Sélectionnez le bouton **Delete** (Supprimer).
- 4. Sélectionnez **OK**.

## **Autres commandes en mode Internet**

Le tableau suivant contient des commandes et tâches supplémentaires.

<span id="page-44-10"></span><span id="page-44-9"></span><span id="page-44-8"></span><span id="page-44-7"></span><span id="page-44-6"></span><span id="page-44-5"></span><span id="page-44-4"></span><span id="page-44-3"></span><span id="page-44-2"></span><span id="page-44-1"></span><span id="page-44-0"></span>![](_page_44_Picture_198.jpeg)

#### <span id="page-45-3"></span><span id="page-45-0"></span>Mode Radio Avec l'iCEBOX, vous pouvez écouter vos stations de radio préférées. L'iCEBOX peut recevoir les signaux radio soit par l'antenne FM incluse, soit par le câble si ce service est proposé.

Si vous souhaitez écouter les stations de radio locales, nous vous recommandons d'utiliser l'antenne FM.

#### **Pour accéder au mode Radio FM**

• Appuyez sur **Radio** sur la télécommande ou le clavier.

## <span id="page-45-1"></span>Recherche de stations de radio

La recherche des stations de radio sur l'iCEBOX se fait de la même manière que sur votre autoradio ou votre radio. Utilisez les boutons de réglage pour rechercher manuellement les stations.

Pour vous arrêter uniquement sur les stations dont le signal est assez fort, utilisez les boutons Seek (Rechercher) sur l'écran ou Channel +/– sur le clavier ou la télécommande.

#### **Pour sélectionner une station enregistrée**

- Appuyez sur son nom sur l'écran tactile. **– Ou –**
- Sur le clavier ou la télécommande, utilisez les boutons de navigation pour mettre la station en surbrillance, puis appuyez sur **GO**. **– Ou –**
- En utilisant le clavier ou la télécommande, saisissez le numéro du canal.

 Remarque : Les stations enregistrées sont affichées dans l'ordre de leur fréquence.

## <span id="page-45-2"></span>Gestion des stations de radio

En général, les auditeurs écoutent toujours les mêmes stations de radio. Pour éviter de devoir les rechercher à chaque fois, vous pouvez enregistrer jusqu'à 21 stations.

Vous pouvez donner un nom aux stations enregistrées (le nom par défaut est la fréquence de la station). Si vous utilisez le câble pour recevoir les radios FM, la fréquence peut différer. Dans ces circonstances, il est judicieux de renommer les stations afin d'éviter toute confusion.

#### **Pour enregistrer une station préférée**

- 1. Appuyez sur **Radio** pour passer en mode Radio FM.
- 2. Utilisez les boutons **Tune** (Régler) ou **Seek** (Rechercher) pour rechercher votre station radio préférée.
- 3. Sélectionnez **Save Station** (Enregistrer station). La station apparaît sur la radio en tant que Saved Station (Station enregistrée).

#### **Pour renommer une station enregistrée**

- 1. En mode Radio, sélectionnez **Manage Stations** (Gérer les stations).
- 2. Dans la liste **Saved Stations** (Stations enregistrées), sélectionnez la station que vous souhaitez renommer.
- 3. Sélectionnez la zone **Station Name** (Nom de la station).
- 4. Saisissez un nom (jusqu'à 25 caractères) pour la station sélectionnée.
- 5. Sélectionnez le bouton **Apply** (Appliquer).
- 6. Recommencez les étapes 2 à 5 pour renommer d'autres stations.
- 7. Sélectionnez **OK**. Les stations s'affichent sous leurs nouveaux noms dans votre liste de stations enregistrées.

#### **Pour supprimer des stations**

- 1. En mode Radio, sélectionnez **Manage Stations** (Gérer les stations).
- 2. Dans la liste **Favorite Stations** (Stations préférées), sélectionnez la station que vous souhaitez supprimer.
- 3. Sélectionnez le bouton **<<**.
- 4. Recommencez les étapes 2 et 3 pour supprimer d'autres stations.
- 5. Sélectionnez **OK**.
	- Les stations supprimées n'apparaissent plus dans la liste des stations radio FM enregistrées.

<span id="page-47-0"></span>ModeVidéo L'iCEBOX peut être connecté à une caméra vidéo pouvant servir à la surveillance d'une autre partie de la maison. Vous pouvez par exemple surveiller ce qui se passe dans une chambre d'enfant ou contrôler qui est à la porte.

> <span id="page-47-3"></span><span id="page-47-2"></span><span id="page-47-1"></span>Vous pouvez également utiliser le mode Vidéo pour regarder des cassettes vidéo sur un magnétoscope ou jouer à des jeux vidéo sur une console de jeux.

En outre, vous pouvez profiter de l'excellente qualité du numérique ou du satellite en utilisant la connexion S-Vidéo, également disponible en mode Vidéo.

 Remarque : Si vous envoyez votre service satellite ou numérique à l'iCEBOX via la prise S-Vidéo, la télécommande ou le clavier de l'iCEBOX ne peuvent pas être utilisés pour changer de chaîne en mode Vidéo. Continuez à utiliser la télécommande de votre boîtier décodeur.

Si vous êtes connecté à la fois aux signaux S-Vidéo et RCA, tous deux sont accessibles à partir du mode Vidéo. RCA est affiché en tant que Vidéo A. S-Vidéo est affiché en tant que Vidéo B.

#### **Pour afficher les sources vidéo**

- 1. Appuyez sur le bouton **Video**. Le cas échéant, le signal RCA s'affiche.
- 2. Appuyez à nouveau sur le bouton **Video**. Le cas échéant, le signal S-Vidéo s'affiche.
- Remarque : Pour l'instant, seule une source audio est prise en charge par le mode Vidéo lorsque vous passez d'un signal vidéo à l'autre.

# <span id="page-48-0"></span>icebox flipscreen Entretien de votre iCEBOX

## <span id="page-48-2"></span><span id="page-48-1"></span>Nettoyage de l'iCEBOX

![](_page_48_Picture_3.jpeg)

Avertissement : Risque de décharge électrique ! Ne démontez pas l'appareil, la télécommande ou le clavier iCEBOX – les seules pièces détachées sont les piles. Il n'existe pas de pièces que l'utilisateur peut changer lui-même. Les risques de décharges sont non négligeables. Toutes les maintenances doivent être effectuées par un technicien qualifié. Pour de plus amples informations, veuillez vous référer à votre garantie.

#### **Pour nettoyer l'iCEBOX**

- 1. Débranchez l'iCEBOX du mur.
- 2. Nettoyez la partie externe de l'iCEBOX à l'aide d'un chiffon légèrement humide et non pelucheux.
- 3. Nettoyez prudemment l'écran à cristaux liquides à l'aide d'un chiffon légèrement humide et non pelucheux.
- 4. À l'aide d'une éponge non-abrasive et d'un détergent ou produit vaisselle doux, nettoyez la télécommande et le clavier et rincez-les sous le robinet.

![](_page_48_Picture_10.jpeg)

Attention : Ne mettez pas la télécommande ou le clavier au lave-<br>vaisselle. Vous risquerez de les endommager.<br>Allen de la sendommager.

<span id="page-49-1"></span><span id="page-49-0"></span> $\text{Aid}_e$  Si vous avez des questions lors de l'utilisation de l'iCEBOX, vous pourrez trouver des réponses dans l'aide intégrée. Cette aide exhaustive contient des informations vous permettant de résoudre la plupart des problèmes que vous risquez de rencontrer.

> <span id="page-49-2"></span> Remarque : Quelques informations sont disponibles dans l'aide sans qu'il vous soit nécessaire de vous connecter à Internet. Pour accéder à toutes les informations disponibles, vous pouvez configurer votre iCEBOX pour accéder à Internet. [Reportez-vous à la](#page-37-0)  section *Mode Internet* [à la page 32](#page-37-0)

#### **Pour obtenir de l'aide**

- Sur le clavier, appuyez sur **Help**.
- **Ou –**
- <span id="page-49-3"></span>• Sélectionnez **Help** (Aide) dans n'importe quel menu.

Si vous ne trouvez aucune solution à votre problème sous **Help** (Aide), veuillez contacter le service clientèle iCEBOX. Vous pouvez le contacter lors des heures ouvrables.

#### **Pour obtenir de l'aide du service clientèle iCEBOX**

- <span id="page-49-4"></span>1. Ayez les informations et éléments suivants à portée de main lorsque vous appelez :
	- Le numéro de série de votre *i*CEBOX.
	- La date d'achat de l'appareil.
	- Un bloc-notes et un stylo.
- 2. Appelez le 0800-999-88-999.

Vous pouvez également envoyer un courrier électronique à l'adresse suivante : *[customercare@iceboxeurope.com](mailto:customercare@iceboxeurope.com)*. Veuillez indiquer le numéro de série de votre iCEBOX, la date d'achat, une description détaillée du problème ainsi que votre numéro de téléphone si vous souhaitez être contacté par téléphone.

Consultez également les rubriques *Dépannage* [à la page 45](#page-50-0) et *[FAQs](#page-51-0)* à la [page 46](#page-51-0) pour tout complément d'information.

<span id="page-50-2"></span><span id="page-50-1"></span><span id="page-50-0"></span>![](_page_50_Picture_223.jpeg)

![](_page_51_Picture_165.jpeg)

<span id="page-51-1"></span> Remarque : Vous trouverez d'avantages de conseils de dépannage dans l'aide d'iCEBOX.

<span id="page-51-0"></span>![](_page_51_Picture_3.jpeg)

<span id="page-51-2"></span> $FAQ_S$  Forum aux questions iCEBOX

Remarque : Vous trouverez davantage de questions dans l'aide iCEBOX.

#### **Questions d'ordre général**

#### **Q: L'iCEBOX FlipScreen est-il un ordinateur ?**

- **A:** Non : bien que cet appareil dispose de nombreuses fonctionnalités puissantes, il n'est pas conçu comme un ordinateur. Il ne dispose pas de disque dur et ne lit aucun CD-ROM conçu pour les PC. La version actuelle de l'appareil ne prend pas en charge le transfert et partage de fichiers, le partage d'impression et les autres fonctionnalités LAN/WAN. Des mises à jour autorisant ces fonctionnalités seront éventuellement disponibles à l'avenir.
- **Q: Quel est le système d'exploitation utilisé par l'iCEBOX ?**
- **A:** L'iCEBOX utilise le système d'exploitation Windows® CE .NET de Microsoft®.

#### **Q: De quelle capacité mémoire dispose l'iCEBOX ?**

**A:** Le FlipScreen dispose de 128 Mo de SDRAM.

#### **Q: Puis-je augmenter la capacité mémoire de l'iCEBOX ?**

**A:** Non, vous ne pouvez pas ajouter plus de mémoire à votre iCEBOX. Toutefois, la quantité de RAM dont dispose actuellement l'iCEBOX est plus que suffisante pour gérer toutes les fonctions.

#### **Q: Est-il possible d'imprimer à partir de l'iCEBOX ?**

- **A:** L'impression peut se faire sur de nombreux types d'imprimantes.
- **Q: La télécommande et le clavier communiquent-ils par infrarouge ou par radiofréquence avec l'iCEBOX ?**
- **A:** Par infrarouge.
- **Q: Puis-je brancher des haut-parleurs externes au FlipScreen ?**
- **A:** Oui. En plus des deux haut-parleurs standard, le FlipScreen est équipé de branchements audio sur le panneau arrière permettant l'ajout de haut-parleurs supplémentaires. Ces derniers doivent cependant disposer de leurs propres amplificateurs.

#### **Questions relatives à la maintenance et au nettoyage**

- **Q: La télécommande et le clavier sont-ils couverts par la garantie ?**
- **A:** Oui.

#### **Q: Si je décide de ne pas enregistrer l'appareil, pourrais-je toutefois profiter du service clientèle ?**

- **A:** Pour Icebox, Europe, vous devez indiquer le numéro de série de votre appareil et vos coordonnés pour profiter du service clientèle. Si vous refusez d'enregistrer votre appareil et que des mises à jour sont nécessaires pour résoudre les problèmes que vous rencontrez, les possibilités d'action du service clientèle risquent d'être très limitées. Pour enregistrer votre iCEBOX, accédez à : *[http://support.iceboxllc.com](http://www.microsoft.com)*.
- **Q: Que se passe-t-il si je renverse accidentellement du liquide ou de la nourriture sur le clavier et/ou la télécommande ?**
- **A:** Ces deux éléments sont étanches. Ils peuvent être nettoyés avec un détergent doux et de l'eau et rincés sous un robinet.

#### **Q: Comment nettoyer l'écran tactile de mon iCEBOX FlipScreen ?**

**A:** Tout produit ménager ne contenant pas de vinaigre est approprié. Ne vaporisez pas le produit directement sur l'écran. Vaporisez-le sur un chiffon non-abrasif et passez le chiffon sur la surface de l'écran pour le nettoyer.

## **Questions relatives à la télévison**

- **Q: L'incrustation d'image est-elle prise en charge par l'iCEBOX ?**
- **A:** Non, car l'incrustation d'image ne ressort pas bien sur un petit écran.

#### **Q: La sortie vidéo est-elle prise en charge par l'iCEBOX ?**

**A:** Non, l'appareil prend uniquement en charge la fonction d'entrée vidéo et peut être utilisé comme écran vidéo.

### **Question relative à Internet**

#### **Q: Quelles sont les exigences en matière de services bande large ?**

**A:** Actuellement, toutes les technologies de bande large proposées par les différents fournisseurs d'accès fonctionnent avec l'iCEBOX. Il n'est pas nécessaire d'installer de logiciels supplémentaires.

#### **Q: Quelles sont les exigences en matière de fournisseurs d'accès en connexions commutées ?**

**A:** À l'heure de la publication de ce document, l'iCEBOX FlipScreen ne prend pas en charge de logiciels à télécharger, tels que ceux fournis par AOL®. Vous pouvez toutefois accéder à votre messagerie électronique sur les sites AOL Anywhere® ou MSN Hotmail®. Tous les principaux fournisseurs d'accès Internet, tels que Earthlink™, fonctionnent avec l'iCEBOX. Pour toutes informations relatives aux messageries électroniques basées Web, veuillez consulter l'aide iCEBOX.

#### **Q: Comment se fait-il que l'aspect d'un site diffère légèrement lorsque je l'affiche sur mon iCEBOX ou sur mon PC ?**

**A:** Ce cas de figure se présente extrêmement rarement. C'est le résultat de différences mineures existant entre le navigateur de votre iCEBOX et celui de votre PC. Le navigateur iCEBOX est basé sur Internet Explorer 5.5 de Windows.

#### **Q: Puis-je utiliser Internet Connection Sharing (ICS) pour connecter mon iCEBOX via mon PC tournant sous Windows ?**

**A:** Si votre PC fonctionne sous Windows 98 Deuxième Édition, Windows 2000, Windows Millennium Edition (Me) ou Windows XP avec le service Internet Connection Sharing, votre iCEBOX, au même titre que les autres ordinateurs branchés

sur un réseau LAN, peut accéder à Internet via une connexion à cet ordinateur. Pour plus d'informations sur ICS, veuillez vous reporter au site suivant *<http://www.microsoft.com>*.

## **Questions relatives aux DVD et CD**

#### **Q: Pourquoi certains boutons DVD de la télécommande et du clavier ne fonctionnent-ils pas avec tous les DVD ?**

<span id="page-54-0"></span>**A:** Tous les DVD ne sont pas publiés avec toutes les fonctions que l'iCEBOX prend en charge. Dans certains cas, les fabricants de DVD n'offrent pas toujours toutes les fonctions. En outre, certains contenus ne seront pas accessibles à toutes les commandes. Par exemple, le bouton **Stop** n'affectera pas l'écran « Attention ».

## **Questions relatives à la radio FM**

#### **Q: Pourquoi l'appareil est-il uniquement FM (et non AM) ?**

**A:** Selon nos études, la grande majorité de nos clients écoutent exclusivement la radio FM.

#### **Q: Combien de stations radio puis-je enregistrer avec cet appareil ?**

**A:** L'appareil peut enregistrer jusqu'à 21 stations.

#### **Q: Puis-je écouter la radio en mode Internet ?**

**A:** Non, l'appareil n'a pas encore cette capacité.

#### **Q: Puis-je brancher ma propre antenne FM au dos du FlipScreen ?**

**A:** Oui. L'antenne fournie avec l'appareil a été testée et permet une bonne réception radio. Vous pouvez peut-être améliorer encore la réception en utilisant une antenne plus puissante.

### **Q: L'écran tactile fonctionne-t-il avec le mode Radio ?**

**A:** Oui. L'écran tactile fonctionne avec toutes les fonctions du mode Radio.

# icebox flipscreen

# <span id="page-56-1"></span><span id="page-56-0"></span>Informations complémentaires

<span id="page-56-7"></span><span id="page-56-2"></span>Protocole sur la protection des données personnelles

<span id="page-56-5"></span>Accessoires Votre iCEBOX peut être connecté à une multitude d'accessoires. Pour toute information sur les périphériques et accessoires compatibles avec votre iCEBOX, veuillez contacter *[customercare@iceboxeurope.com](mailto:customercare@iceboxeurope.com)*.

> Icebox, Europe s'engage à protéger les données personnelles des utilisateurs d'iCEBOX et à leur assurer un haut niveau de sécurité. Le règlement sur la protection des données personnelles vous informera sur la manière dont nous protégeons vos données personnelles et répondra à vos inquiétudes quant à l'utilisation de ces données. Il est possible que nous ayons à modifier ce règlement de temps à autre pour exposer de nouveaux problèmes et les modifications effectuées à notre appareil. Pour toutes questions ou inquiétudes relatives à la protection de vos données personnelles, veuillez envoyer un courrier électronique à *[customercare@iceboxeurope.com](mailto:customercare@iceboxeurope.com)*.

## <span id="page-56-8"></span><span id="page-56-3"></span>Réglementation sur l'identification personnelle

Icebox, Europe ne divulguera aucune donnée personnelle sur vous en tant qu'utilisateur individuel, comme votre adresse, nom ou numéro de téléphone. Il est possible que vous ayez à nous fournir des données d'identification pour pouvoir beneficier de nos services. Nous faisons deux exceptions à ce règlement :

- 1. Nous divulguerons toutes les informations spécifiques relatives à votre compte dans le cadre de toute exigence légale valide telle que les mandats de perquisition, citations à comparaître, lois ou injonctions.
- 2. Nous divulguerons également certaines données spécifiques dans des cas particuliers ; lorsque que vous ou d'autres personnes courent un danger physique par exemple.

## <span id="page-56-6"></span><span id="page-56-4"></span>Protection des enfants

Nous conseillons vivement à tous les parents de participer à l'apprentissage Internet et en ligne de leurs enfants. Apprenez-leur à protéger leurs données personnelles lorsqu'ils sont en ligne.

## <span id="page-57-0"></span>Autres sites Web

Si vous devez divulguer des données personnelles en ligne, par exemple dans les «chats» ou autres sites Web, sachez que ces données peuvent être utilisées par une tierce partie. Dans ces zones, les informations divulguées sont sous votre seule responsabilité. Nous vous recommandons vivement de mener une enquête et de poser des questions avant de dévoiler des informations à des tiers.

## <span id="page-57-1"></span>Informations sur la sécurité

La protection de vos données personnelles constitue une priorité pour Icebox, Europe. Nous avons pris des mesures de sécurité pour protéger nos informations et nos sites. Nous accordons une grande importance à la sécurité des informations transmises de votre ordinateur vers nos serveurs. Nos logiciels de serveurs chiffrent les informations afin de garantir le secret des transactions opérées par Icebox, Europe (sauf si elles sont acheminées par des moyens de communication non sécurisés, comme le courrier électronique). Nous utilisons également des pare-feu et des SSL (Secure Socket Layer) lorsque cela est nécessaire.

Veuillez contacter votre fournisseur d'accès Internet pour plus d'informations sur les règlements sur la protection des données. Icebox, Europe n'est pas responsable des règlements des fournisseurs d'accès Internet privés.

Nonobstant l'utilisation d'une technologie permettant de fournir un niveau de sécurité adéquat, nous sommes tenus de reconnaître et d'avertir les utilisateurs que l'évolution rapide des technologies fait que toute activité utilisant Internet peut être à la merci de certains individus ou certaines entreprises agissant de manière contraire à l'éthique ou utilisant des moyens illégaux pour accéder aux informations ou pour interrompre les communications.

C'est pourquoi nous vous informons qu'aucun système de sécurité n'est infaillible et que l'utilisation de l'appareil iCEBOX constitue une renonciation à toute plainte à l'encontre de Icebox, Europe pour toute détérioration directe ou indirecte survenant à la suite d'un accès non autorisé, de l'utilisation ou de la divulgation d'informations présentes dans nos systèmes, sauf si ces dommages sont imputables à des négligences grossières ou à des actes de malveillance.

# <span id="page-58-1"></span><span id="page-58-0"></span>Caractéristiques techniques

![](_page_58_Picture_192.jpeg)

# <span id="page-59-0"></span>Garantie iCEBOX™ FlipScreen

Si, pour une raison quelconque, vous n'êtes pas en mesure de résoudre les difficultés rencontrées avec iCEBOX™ à l'aide de la section de dépannage du manuel de l'utilisateur, veuillez contacter le service clientèle pour obtenir de l'aide à l'adresse ci-dessous.

Service clientèle iCEBOX, Europe

e-mail [customercare@iceboxeurope.com](mailto:customercare@iceboxeurope.com)

Téléphone : 00 800 999 88 999

Fax +353 (0)61 702 001

Le service clientèle est à votre service pour vous aider à résoudre vos problèmes. Si le problème est de nature matérielle, vous serez mis en relation avec notre partenaire du service de maintenance. Il s'agit de la seule garantie fournie en ce qui concerne le matériel. Icebox LLC ne fournit aucune autre garantie.

MATÉRIEL ICEBOX™

iCEBOX™ FlipScreen est garanti par ICEBOX LLC pour une période suivante

Un (1) an

La période de garantie commence à la date d'achat\*. La garantie peut être invoquée uniquement pour les appareils achetés\* et utilisés au Royaume-Uni et en Irlande. Pour obtenir de l'aide concernant la garantie, vous devez préalablement contacter le SUPPORT CLIENTÈLE ICEBOX. En cas de problème ne pouvant pas être résolu par téléphone, un technicien de maintenance vous sera envoyé pour effectuer la réparation. Les pièces et les appareils remplacés seront couverts par la garantie d'origine en cours ou pour une période de quatre-vingt-dix (90) jours, en fonction de la durée la plus longue.

Le service de garantie peut uniquement être effectué par un agent de maintenance qualifié. Le ticket de caisse d'origine doit être présenté à l'agent de maintenance autorisé sur demande comme preuve d'achat. Les modèles ICEBOX™ FlipScreen sont réparés à domicile ou emportés par l'agent autorisé pour être réparés. Si l'agent de maintenance autorisé n'est pas capable de réparer l'appareil à domicile, il devra le démonter et le remplacer.

ICEBOX LLC choisira à sa convenance de réparer ou de remplacer l'appareil s'il s'avère défectueux durant la période de garantie, et ce, sans aucun frais supplémentaire, que les pièces ou l'appareil soient remplacés partiellement ou entièrement.

#### LOGICIEL

Les obligations d'ICEBOX LLC en ce qui concerne les produits logiciels distribués par ICEBOX LLC sous la marque iCEBOX™ sont définies dans le contrat de licence utilisateur final applicable.

Les produits matériels et logiciels autres que ICEBOX LLC ne sont pas couverts par la garantie ICEBOX LLC.

Cette garantie couvre uniquement la réparation ou le remplacement d'appareils intervenant suite à des défauts de fabrication du matériel et des malfaçons décelés lors de l'utilisation normale et non commerciale de cet appareil. Cette garantie ne s'applique pas aux autres défauts, détériorations ou préjudices de tout type ou de toute nature, notamment ceux résultant d'ajustements opérés par le client ou d'erreurs consécutives à des opérations de nettoyage, de maintenance ou de consignes relatives à l'environnement contenues et définies dans le manuel d'utilisation. La garantie n'intervient pas non plus en cas de démontage ou de réinstallation d'un appareil par le client. Elle ne couvre pas les problèmes de réception et de distorsion dus au bruit, à l'écho ou encore les problèmes d'interférences ou de transmission de signaux ou de liaison. Elle ne s'applique pas non plus en cas d'usure normale, de détériorations intentionnelles, de négligence ou de conditions de travail anormales. ICEBOX LLC ne garantit pas un fonctionnement continu et sans erreur de l'appareil.

Sauf en cas de décès ou de blessures imputables à la négligence d'ICEBOX LLC ou impliquant sa responsabilité dans des appareils défectueux (défini dans la loi de 1987 sur la protection du consommateur), ICEBOX LLC ne saurait être tenu pour responsable en raison d'une quelconque représentation (sauf frauduleuse) ou de garantie tacite, de clauses ou autres termes du contrat, de déclaration de droit commun ou, selon les termes exacts du contrat, pour les pertes de profits, pour toute perte ou détérioration directe ou indirecte, pour tout coût ou toute dépense ou autres réclamations d'indemnisation quelles qu'elles soient (imputables à la négligence d'ICEBOX LLC ou de ses employés ou encore de ses agents) survenant en rapport ou non avec la livraison de l'appareil (incluant tout délai dans la livraison ou toute erreur de livraison des appareils conformément au contrat) ou en rapport avec l'utilisation que vous en faites. Notre entière responsabilité ne saurait en aucun cas excéder le prix des appareils impliqués, sauf si mentionné expressément dans cette garantie.

Si vous achetez cet appareil en tant que « client » tel que l'entend la législation au Royaume-Uni, vos droits en tant que tel ne sont pas affectés par cette garantie.

\*Pour les modèles iCEBOX Flipscreen préinstallés et proposés à l'utilisateur final en tant qu'offre du promoteur immobilier, la période de garantie commence lorsque l'utilisateur/le propriétaire en prend possession. Dans tous les autres cas, la date d'achat sera la date figurant sur la facture.

Pour bénéficier du service de garantie matérielle, veuillez contacter :

Service clientèle iCEBOX, Europe

e-mail [customercare@iceboxeurope.com](mailto:customercare@iceboxeurope.com)

Téléphone : 00 800 999 88 999

Fax +353 (0)61 702 001

# <span id="page-61-0"></span>Index

#### **Numerics**

3D Audio [23](#page-28-0), [31](#page-36-0)

#### **A**

Accéder aux favoris [20](#page-25-1) Accessoires [2](#page-7-1), [51](#page-56-5) Actualiser [39](#page-44-0) Adjust [24](#page-29-1) Affichage [23](#page-28-1) Affichage des informations [23](#page-28-1) Afficher le menu DVD [30](#page-35-2) Aide [44](#page-49-1) Alimentation électrique [18](#page-23-2) Branchement [13](#page-18-4) Angle [23](#page-28-2), [31](#page-36-1) Angles de prise de vue [31](#page-36-1) Antenne [28](#page-33-1) Appuyer [36](#page-41-1) Arrêter la lecture du disque [22](#page-27-1) Audio [23](#page-28-3), [31](#page-36-2) Autoscan Channels (Recherche automatique des chaînes) [28](#page-33-2) Avance rapide [22](#page-27-2), [30](#page-35-3), [31](#page-36-3) Avertissements et mises en garde [1](#page-6-2)

### **B**

Bande large Configuration de la connexion [33](#page-38-3) Bouton 3D Audio [23](#page-28-0) Accéder aux favoris [20](#page-25-1) Affichage [23](#page-28-1) Alimentation électrique [18](#page-23-2) Angle [23](#page-28-2), [31](#page-36-1) Audio [23](#page-28-3), [31](#page-36-2) Avance rapide [22](#page-27-2), [30](#page-35-4), [31](#page-36-3) Channel –/+ [15](#page-20-2), [19](#page-24-3) Chapitre/Piste précédent(e) [22](#page-27-3), [30](#page-35-3) Chapitre/Piste suivant(e) [22](#page-27-4), [30](#page-35-3) Dernière chaîne [19](#page-24-4) DVD & CD [18](#page-23-3) Eject [30](#page-35-5) Éjection [15](#page-20-3) Email [20](#page-25-2), [39](#page-44-1) Faire défiler [20](#page-25-3) GO [21](#page-26-1), [37](#page-42-0) Help [44](#page-49-2) Home [20](#page-25-4), [39](#page-44-2) Internet [18](#page-23-4) Marche/Arrêt [16](#page-21-1) Menu [22](#page-27-5), [30](#page-35-2) Mode X [18](#page-23-5) Mode Y [18](#page-23-6) Mute [15](#page-20-4), [19](#page-24-5) Options [16](#page-21-2), [19](#page-24-6) Pause [22](#page-27-6), [30](#page-35-6) Play [22](#page-27-7), [30](#page-35-7) Play/Pause [15](#page-20-5) Précédente [20](#page-25-5), [39](#page-44-3) Radio [18](#page-23-7) Random [23](#page-28-4), [31](#page-36-4)

Repeat [23](#page-28-5), [30](#page-35-8) Retour rapide [22](#page-27-8), [30](#page-35-4), [31](#page-36-3) Saut vers la cible [20](#page-25-6) Stop [22](#page-27-1), [30](#page-35-9), [39](#page-44-4) Subtitle [23](#page-28-6), [30](#page-35-10) Suivante [20](#page-25-7) Télévision [18](#page-23-8) Title [22](#page-27-9) Vidéo [18](#page-23-9) Volume –/+ [15](#page-20-6), [19](#page-24-7) Zoom [23](#page-28-7), [31](#page-36-5) Bouton Mode Radio [18](#page-23-7) Bouton Mode Vidéo [18](#page-23-9) Bouton Options [19](#page-24-8) Bouton Suivante [20](#page-25-7) Boutons Direction [21](#page-26-2) Mode [18](#page-23-10) Mode DVD & CD [21](#page-26-3), [22](#page-27-10) –[23](#page-28-8) Mode Internet [20](#page-25-8) –[21](#page-26-4) Mode Télévision [19](#page-24-9) Panneau avant [15](#page-20-7) –[16](#page-21-3) Télécommande et clavier [17](#page-22-2) Boutons de direction [21](#page-26-2), [37](#page-42-1) Boutons de navigation [21](#page-26-2), [37](#page-42-1) Boutons des modes [18](#page-23-10) Boutons du mode Internet [20](#page-25-8) –[21](#page-26-4) Boutons du mode Télévision [19](#page-24-9) Branchement Alimentation électrique [13](#page-18-4) Antenne [8](#page-13-2) Autres appareils [13](#page-18-5) Câble de télévision [8](#page-13-2) Browser Settings (Paramètres du navigateur Internet) [35](#page-40-1)

## **C**

Câble [28](#page-33-1) Cadre de sélection Déplacement [37](#page-42-1) Caméra vidéo [13](#page-18-6) Caractéristiques techniques [53](#page-58-1) CD Arrêt de la lecture [30](#page-35-9) Bouton Avance rapide [22](#page-27-2) Bouton Chapitre/Piste précédent(e) [22](#page-27-3) Bouton Chapitre/Piste suivant(e) [22](#page-27-4) Bouton Pause [22](#page-27-6) Bouton Play [22](#page-27-7) Bouton Random [23](#page-28-4) Bouton Repeat [23](#page-28-5) Bouton Retour rapide [22](#page-27-8) Bouton Stop [22](#page-27-1) Changement de piste [22](#page-27-3) Lecture [30](#page-35-11) –[31](#page-36-6) Lecture aléatoire [31](#page-36-4) Mise en pause [30](#page-35-6) Piste donnée [31](#page-36-7) Répéter la lecture [30](#page-35-8) Reprise de la lecture [30](#page-35-7)

Chaînes Changement [29](#page-34-1) Programmation [28](#page-33-3) Chaînes de télévision Changement [29](#page-34-1) Programmation [28](#page-33-3) Changement de chaîne [29](#page-34-1) Channel –/+ [15](#page-20-2), [19](#page-24-3), [29](#page-34-2) Chapitre/Piste précédent(e) [22](#page-27-3), [30](#page-35-3) Chapitre/Piste suivant(e) [22](#page-27-4), [30](#page-35-3) Chargeur de disque [15](#page-20-3) Chargeur, disque [15](#page-20-3) Chocs électriques [2](#page-7-2) Clavier [17](#page-22-2), [23](#page-28-9) Boutons [17](#page-22-2) Installation des piles [7](#page-12-1) Nettoyage [43](#page-48-2) Commandes [15](#page-20-8) Panneau avant [15](#page-20-7)–[16](#page-21-3) Télécommande et clavier [17](#page-22-2) Commandes du panneau avant [15](#page-20-7)–[16](#page-21-3) Commuté Configuration de la connexion [34](#page-39-1) Déconnexion [39](#page-44-5) Configuration de votre iCEBOX [6](#page-11-2) Connection Settings (Paramètres de connexion) [33](#page-38-4), [34](#page-39-2), [35](#page-40-2) Connexion À Internet [10](#page-15-3)–[12](#page-17-1) Bande large [33](#page-38-3) Commuté [34](#page-39-1) Connexion commutée [12](#page-17-2) Consignes de sécurité [1](#page-6-3)–[3](#page-8-1) Contraste [24](#page-29-2) Couleurs [24](#page-29-3)

#### **D**

Dépannage [45](#page-50-1)–[46](#page-51-1) Dernière chaîne [19](#page-24-4) Dialing Prefix (Préfixe de numérotation) [35](#page-40-3) Dialing Sound (Tonalité des touches) [35](#page-40-4) Disc[onnect \(Déconnecter\)](#page-16-1) [39](#page-44-6) DSL 11 DVD Angles de prise de vue [23](#page-28-2), [31](#page-36-1) Arrêt de la lecture [30](#page-35-9) Bouton Avance rapide [22](#page-27-2) Bouton Chapitre/Piste précédent(e) [22](#page-27-3) Bouton Chapit[re/Piste suivant\(e\)](#page-27-6) [22](#page-27-4) Bouton Pause 22 Bouton Play [22](#page-27-7) Bouton Repeat [23](#page-28-5) Bouton Retour rapide [22](#page-27-8) Bouton Stop [22](#page-27-1) Langues [23](#page-28-3) Lecture [30](#page-35-11)–[31](#page-36-6) Lecture aléatoire [31](#page-36-4) Menu [22](#page-27-5), [30](#page-35-2) Mise en pause [30](#page-35-6) Options audio [31](#page-36-2)

Répéter la lecture [30](#page-35-8) Reprise de la lecture [30](#page-35-7) Sous-titres [23](#page-28-6), [30](#page-35-10) Temps restant [23](#page-28-1) Titre<sup>2</sup>[22](#page-27-9) Zoom [23](#page-28-7), [31](#page-36-5)

#### **E**

Écran tactile Nettoyage 43 Utilisation [36](#page-41-2) Eject [30](#page-35-5) Éjection [15](#page-20-3) Email [20](#page-25-2), [39](#page-44-1) Email URL (URL de messagerie) [35](#page-40-5) Enregistrement des favoris [38](#page-43-0) Ethernet Type (Type Ethernet) [33](#page-38-5), [35](#page-40-6)

#### **F**

Faire défiler [20](#page-25-3), [39](#page-44-7) FAQ [46](#page-51-2)–[49](#page-54-0) Favoris [38](#page-43-1) Accéder à [20](#page-25-1) Changement [38](#page-43-2) Enregistrement [38](#page-43-0) Renommer [38](#page-43-2) Suppression [38](#page-43-3) Fenêtre Fermer active [39](#page-44-8) Ouvrir nouvelle [39](#page-44-9) Fermer la [fenêtre](#page-7-3) [39](#page-44-8) Fixations 2 **FlipScreen** Panneau avant [15](#page-20-9) Font Size (Taille de police) [35](#page-40-7)

#### **G**

GO [21](#page-26-1), [31](#page-36-8), [37](#page-42-0)

#### **H**

Haut-parleurs Externes [13](#page-18-7) Haut-parleurs externes [13](#page-18-7) Help [44](#page-49-2) Home [39](#page-44-2) Home Page URL (URL de la page d'accueil) [35](#page-40-5)

#### **I**

iCEBOX Avant utilisation [1](#page-6-4) Commandes [15](#page-20-8) Configuration [6](#page-11-2) Modes [27](#page-32-3) Nettoyage [2](#page-7-4), [43](#page-48-2) Première utilisation [15](#page-20-8) Réparation de votre [3](#page-8-2) Image, réglage [24](#page-29-4) Imprimante, connexion [13](#page-18-6) Internet [18](#page-23-4) Connexion à [10](#page-15-3)–[12](#page-17-1) Internet Options (Options Internet) [33](#page-38-6), [34](#page-39-3), [35](#page-40-8)

ISP Phone # (N° de téléphone du fournisseur d'accès Internet) [35](#page-40-9)

#### **J**

Jeux vidéo [42](#page-47-1) Joint en caoutchouc [7](#page-12-2)

#### **L**

Langues [23](#page-28-3) Lecture aléatoire [23](#page-28-4), [31](#page-36-4) Lecture de DVD/CD [30](#page-35-11)–[31](#page-36-6) Lecture du disque [22](#page-27-7) Lien Sélection [21](#page-26-5) Ligne de téléphone Numérique & analogique [12](#page-17-3) Ligne de téléphone analogique [12](#page-17-3) Ligne de téléphone numérique [12](#page-17-4) Lire précédent [30](#page-35-4), [31](#page-36-3) Lire suivant [30](#page-35-4), [31](#page-36-3) Lumineux, témoin [16](#page-21-4) Luminosité [24](#page-29-5)

#### **M**

Magnétoscope [42](#page-47-2) Marche/Arrêt [16](#page-21-1) Menu [22](#page-27-5), [30](#page-35-2), [44](#page-49-3) Messagerie Internet [20](#page-25-2) Mise à la terre de l'antenne [2](#page-7-5) Mises en garde et avertissements [1](#page-6-2) Mode DVD & CD [18](#page-23-3), [30](#page-35-12) Boutons [21](#page-26-3), [22](#page-27-10)–[23](#page-28-8) Mode Internet [18](#page-23-4), [32](#page-37-1)–[39](#page-44-10) Actualiser une page [39](#page-44-0) Email [39](#page-44-1) Faire défiler une page [39](#page-44-7) Page d'accueil [39](#page-44-2) Stop [39](#page-44-4) Utilisation du stylet [36](#page-41-3) Mode Radio [40](#page-45-3) Mode Surveillance [42](#page-47-3) Mode Télévision [18](#page-23-8), [27](#page-32-4)–[29](#page-34-3) Mode Veille [16](#page-21-5) Mode X [18](#page-23-5) Mode Y [18](#page-23-6) Modem câble [11](#page-16-2) Modes DVD & CD [30](#page-35-12) Internet [32](#page-37-1)–[39](#page-44-10) Radio [40](#page-45-3) Surveillance [42](#page-47-3) Télévision [27](#page-32-4)–[29](#page-34-3) Modifier les favoris [38](#page-43-2) Mute [15](#page-20-4), [19](#page-24-5)

#### **N**

Nettoyage [2](#page-7-4), [43](#page-48-2) Nouvelle fenêtre [39](#page-44-9) Numéro de série [44](#page-49-4)

#### **O**

Options [16](#page-21-2), [19](#page-24-6), [24](#page-29-6), [27](#page-32-5), [28](#page-33-4), [35](#page-40-10) Options DVD & CD [31](#page-36-6)

Ouverture du chargeur de disque [15](#page-20-3) Ouvrir une nouvelle fenêtre [39](#page-44-9)

#### **P**

Page d'accueil [20](#page-25-4), [39](#page-44-2) Page Web [39](#page-44-0) Accéder à [37](#page-42-2) Afficher favoris [20](#page-25-1) Afficher précédente [20](#page-25-5), [39](#page-44-3) Afficher suivante [20](#page-25-7), [39](#page-44-3) Arrêter le chargement [39](#page-44-4) Faire défiler [20](#page-25-3), [39](#page-44-7) Page d'accueil [20](#page-25-4) Page Web précédente [20](#page-25-5), [39](#page-44-3) Page Web suivante [39](#page-44-3) page Web suivante [20](#page-25-7) Password (Mot de passe) [35](#page-40-11) Pause [22](#page-27-6), [30](#page-35-6) Pièces [3](#page-8-3) Pièces de rechange [3](#page-8-3) Piles Installation dans la télécommande [6](#page-11-3) Installation dans le clavier [7](#page-12-1) Piste, [aller à une piste donnée](#page-27-7) [31](#page-36-7) Play 22 Play/Pause [15](#page-20-5) Ports USB [13](#page-18-6) Précédent(e), Chapitre/Piste [22](#page-27-3) Précédente [20](#page-25-5), [39](#page-44-3) Premiers pas [5](#page-10-1) Programmation des chaînes de télévision [28](#page-33-3) Protection des enfants [51](#page-56-6)

#### **R**

Radio [18](#page-23-7) Random [23](#page-28-4), [31](#page-36-4) Réglage de l'image et du son [24](#page-29-4) Règlement sur la protection des données personnelles [51](#page-56-7) Réglementation sur l'identification personnelle [51](#page-56-8) Renommer les favoris [38](#page-43-2) Réparation [3](#page-8-2), [44](#page-49-4) Repeat [23](#page-28-5), [30](#page-35-8) Reprendre la lecture [30](#page-35-7) Retour [30](#page-35-3) Retour rapide [22](#page-27-8), [30](#page-35-4), [31](#page-36-3)

#### **S**

Satellite [8](#page-13-3) Saturation [24](#page-29-7) Saut vers la cible [20](#page-25-6), [37](#page-42-2) **Sélection** Lien [21](#page-26-5) Service clientèle [44](#page-49-4) Service de réparation [44](#page-49-4) Sites Web Favori [38](#page-43-1) Son Réglage [24](#page-29-4) Sortie audio [13](#page-18-8) Source du signal [27](#page-32-6) Sélection [28](#page-33-5)

Stop [22](#page-27-1), [30](#page-35-9), [39](#page-44-4) Stylet [25](#page-30-1) Utilisation [36](#page-41-3) Subtitle [23](#page-28-6), [30](#page-35-10) Suivant(e), Chapitre/Piste [22](#page-27-4) Suppression de favoris [38](#page-43-3)

#### **T**

Teinte [24](#page-29-8) Télécommande [17](#page-22-2), [23](#page-28-9) Boutons [17](#page-22-2) Nettoyage [43](#page-48-2) Piles [6](#page-11-3) Télévision [18](#page-23-8) Menu d[es options](#page-13-3) [27](#page-32-7) Satellite 8 Source du signal [8](#page-13-2), [27](#page-32-6) Télévision câblée [28](#page-33-1) Television Options (Options télévision) [28](#page-33-6) Témoin lumineux [16](#page-21-6) Title [22](#page-27-9) Tonalité de numérotation [45](#page-50-2) Touche 3D Audio [23](#page-28-0)

Affichage [23](#page-28-1) Angle [23](#page-28-2) Audio [23](#page-28-3) Random [23](#page-28-4) Repeat [23](#page-28-5) Subtitle [23](#page-28-6) Zoom [23](#page-28-7) Trame [24](#page-29-9) TV In [8](#page-13-4) TV, câble [28](#page-33-1)

## **U**

URL Email [35](#page-40-5) Home Page (Page d'accueil) [35](#page-40-5) User Name (Nom d'utilisateur) [35](#page-40-12)

#### **V**

Vidéo [18](#page-23-9) Volume –/+ [15](#page-20-6), [19](#page-24-7)

#### **Z**

Zone de sélection [36](#page-41-4) Zoom [23](#page-28-7), [31](#page-36-5)

#### **Contrat de licence utilisateur final Icebox, LLC / Microsoft Windows CE .NET**

Vous venez d'acquérir un appareil (« APPAREIL ») qui comprend un logiciel concédé sous licence par Icebox, LLC de Microsoft Licensing Inc. ou par ses sociétés associées (« MS »). Les logiciels installés provenant de MS ainsi que tout support associé, matériel imprimé et documentation « en ligne » ou électronique (« LOGICIEL ») sont protégés par les lois et traités internationaux sur la propriété intellectuelle. Le LOGICIEL est concédé sous licence et non vendu. Tous droits réservés.

SI VOUS N'ACCEPTEZ PAS CE CONTRAT DE LICENCE UTILISATEUR FINAL (« CLUF »), N'UTILISEZ PAS L'APPAREIL ET NE COPIEZ PAS LE LOGICIEL. DANS CE CAS, CONTACTEZ IMMÉDIATEMENT Icebox LLC POUR OBTENIR DES INFORMATIONS SUR LE RENVOI DU OU DES APPAREILS NON UTILISÉS ET EN OBTENIR LE REMBOURSEMENT. **TOUTE UTILISATION DU LOGICIEL, Y COMPRIS MAIS SANS S'Y LIMITER SUR L'APPAREIL, IMPLIQUE VOTRE ACCEPTATION DES TERMES DE CE CONTRAT DE LICENCE UTILISATEUR FINAL (OU DE LA RATIFICATION DE TOUT ACCORD PRÉCÉDENT).** 

**DROITS ACCORDÉS PAR LA LICENCE DE LOGICIEL** Ce contrat de licence utilisateur final garantit la licence suivante :

- Vous pouvez utiliser le LOGICIEL uniquement sur l'APPAREIL.
- **AUCUNE TOLÉRANCE AUX PANNES.** LE LOGICIEL N'EST PAS TOLÉRANT AUX PANNES. Icebox, LLC A DÉTERMINÉ DE MANIÈRE INDÉPENDANTE COMMENT UTILISER LE LOGICIEL SUR L'APPAREIL ET MS A CHARGÉ Icebox LLC D'EFFECTUER LES TESTS NÉCESSAIRES POUR DÉTERMINER SI LE LOGICIEL EST ADAPTÉ À UNE TELLE UTILISATION.
- AUCUNE GARANTIE POUR LE LOGICIEL. **LE LOGICIEL est fourni « EN L'ÉTAT » et avec tous les défauts. TOUS LES RISQUES INHÉRENTS À LA QUALITÉ, AUX PERFORMANCES, À LA PRÉCISION ET AUX EFFORTS (Y COMPRIS L'ABSENCE DE NÉGLIGENCE) SONT LAISSÉS À VOTRE ENTIÈRE RESPONSABILITÉ. IL N'EXISTE AUCUNE GARANTIE CONTRE LES PERTURBATIONS EMPÊCHANT UNE UTILISATION SATISFAISANTE DU LOGICIEL OU CONTRE LES INFRACTIONS.** SI VOUS AVEZ REÇU DES GARANTIES CONCERNANT L'APPAREIL OU LE LOGICIEL, CES GARANTIES NE SONT PAS ÉMISES PAR MS ET N'ENGAGENT PAS SA RESPONSABILITÉ.
- **Remarque concernant la prise en charge de Java.** Le LOGICIEL peut permettre une prise en charge de programmes écrits sous Java. La technologie Java n'est pas tolérante aux pannes et n'est pas conçue, fabriquée ou destinée à une utilisation ou revente comme équipement de contrôle en ligne dans des environnements dangereux exigeant un fonctionnement à sécurité intégrée, tel que pour les installations nucléaires, les systèmes de navigation ou de communication aériennes, le contrôle du trafic aérien, les équipements d'entretien artificiel de la vie ou les systèmes d'armes, dans lesquels une défaillance de la technologie Java pourrait entraîner la mort directe, des blessures ou de graves dommages matériels ou écologiques. Sun Microsystems, Inc. a obligé par contrat MS à émettre cet avertissement.
- Aucune responsabilité pour certains dommages. **SAUF DANS LES CAS PRÉVUS PAR LA LOI, MS N'EST PAS RESPONSABLE DES DOMMAGES INDIRECTS, SPÉCIAUX, CONSÉCUTIFS OU ACCIDENTELS SURVENANT LORS OU LIÉS À L'UTILISATION OU AU FONCTIONNEMENT DU LOGICIEL. CETTE LIMITATION S'APPLIQUE ÉGALEMENT EN CAS D'INEFFICACITÉ D'UN RECOURS QUELCONQUE. EN AUCUN CAS, MS NE POURRA ÊTRE REDEVABLE D'UN MONTANT SUPÉRIEUR À DEUX CENT CINQUANTE DOLLARS AMÉRICAINS (USD 250,00).**
- **Limitations concernant l'ingénierie inverse, la décompilation et le désassemblage.** Tout désassemblage, ingénierie inverse ou décompilation du LOGICIEL est interdit, sauf et uniquement dans le cas où de telles activités sont expressément autorisées par la loi, nonobstant cette limitation.
- **LE TRANSFERT DU LOGICIEL EST AUTORISÉ MAIS SOUMIS À DES RESTRICTIONS.** Vous pouvez transférer de manière définitive les droits de ce contrat de licence uniquement dans le cadre d'une vente ou d'un transfert définitif de l'appareil et uniquement si le bénéficiaire accepte les termes de ce CLUF. Si le LOGICIEL est une mise à niveau, tout transfert doit également comprendre toutes les versions antérieures du LOGICIEL.
- RESTRICTIONS A L'EXPORTATION. Vous reconnaissez que le LOGICIEL provient des Etats-Unis. Vous acceptez de vous conformer à toutes les lois internationales et nationales qui concernent le LOGICIEL, y compris les lois américaines sur le contrôle des exportations (U.S. Export Administration [Regulations\), ainsi que les restrictions émises par les États-Unis et par d'autres gouvernements et relatives à l'utilisateur final, à l'utilisation finale et au](http://www.microsoft.com/exporting/)  pays de destination. Pour plus d'informations sur l'exportation du LOGICIEL, veuillez consulter le site http://www.microsoft.com/exporting/.

#### **Contrat de licence utilisateur final Icebox, LLC / Macromedia**

- Vous venez d'acquérir un appareil (« APPAREIL ») qui comprend un logiciel concédé sous licence par Icebox, LLC de Macromedia Inc. (« MACROMEDIA »). Les logiciels installés d'origine MACROMEDIA ainsi que tout support associé, matériel imprimé et documentation « en ligne » ou électronique (« LOGICIEL ») sont protégés par les lois et traités internationaux sur la propriété intellectuelle. Le LOGICIEL est concédé sous licence et non vendu. Tous droits réservés.
- SI VOUS N'ACCEPTEZ PAS CE CONTRAT DE LICENCE UTILISATEUR FINAL (« CLUF »), N'UTILISEZ PAS L'APPAREIL NI LE LOGICIEL. DANS CE CAS, CONTACTEZ IMMÉDIATEMENT Icebox LLC POUR OBTENIR DES INFORMATIONS SUR LE RENVOI DU OU DES APPAREILS NON UTILISÉS ET EN OBTENIR LE REMBOURSEMENT. **TOUTE UTILISATION DU LOGICIEL, Y COMPRIS MAIS SANS S'Y LIMITER SUR L'APPAREIL, IMPLIQUE VOTRE ACCEPTATION DES TERMES DE CE CONTRAT DE LICENCE UTILISATEUR FINAL (OU DE LA RATIFICATION DE TOUT ACCORD PRÉCÉDENT)**.
- **DROITS ACCORDÉS PAR LA LICENCE DE LOGICIEL**. Les droits de licence de ce CLUF sont soumis aux termes et conditions de ce CLUF. Ce contrat de licence utilisateur final accorde les droits suivants :
	- Vous pouvez utiliser le LOGICIEL uniquement sur l'APPAREIL.
	- Toute copie ou distribution de copie du LOGICIEL ou tout transfert électronique du logiciel d'un ordinateur à un autre ou par l'intermédiaire d'un réseau sont interdits.
	- Les droits de licence accordés par ce CLUF ne sont pas exclusifs.
	- Vous autorisez Icebox et/ou Macromedia à contrôler votre utilisation du Logiciel et à en vérifier la conformité avec le présent contrat à tout moment, avec un préavis raisonnable.
- **AUCUNE TOLÉRANCE AUX PANNES**. LE LOGICIEL N'EST PAS TOLÉRANT AUX PANNES. Icebox, LLC A DÉTERMINÉ DE MANIÈRE INDÉPENDANTE COMMENT UTILISER LE LOGICIEL SUR L'APPAREIL ET MACROMEDIA A CHARGÉ Icebox LLC D'EFFECTUER LES TESTS NÉCESSAIRES POUR DÉTERMINER SI LE LOGICIEL EST ADAPTÉ À UNE TELLE UTILISATION.
- **AUCUNE GARANTIE POUR LE LOGICIEL**. LE LOGICIEL est fourni »EN L'ÉTAT » et avec tous les défauts. TOUS LES RISQUES INHÉRENTS À LA QUALITÉ, AUX PERFORMANCES, À LA PRÉCISION ET AUX EFFORTS (Y COMPRIS L'ABSENCE DE NÉGLIGENCE) SONT LAISSÉS À VOTRE ENTIÈRE RESPONSABILITÉ. IL N'EXISTE AUCUNE GARANTIE CONTRE LES PERTURBATIONS EMPÊCHANT UNE UTILISATION SATISFAISANTE DU LOGICIEL OU CONTRE LES INFRACTIONS. IL N'EXISTE AUCUNE GARANTIE DE QUALITÉ MARCHANDE OU D'ADÉQUATION À UN USAGE PARTICULIER. IL N'EXISTE AUCUNE GARANTIE QUE LE LOGICIEL EST EXEMPT D'ERREURS OU CAPABLE DE FONCTIONNER SANS INTERRUPTION. AUCUN DROIT NI RECOURS MENTIONNÉ À L'ARTICLE 2A DE UCC NE VOUS EST CONFÉRÉ SAUF EXPRESSÉMENT CONCÉDÉ DANS CE CONTRAT. LE LOGICIEL N'EST PAS CONÇU, DESTINÉ OU CONCÉDÉ SOUS LICENCE POUR UNE UTILISATION DANS DES ENVIRONNEMENTS DANGEREUX EXIGEANT UN FONCTIONNEMENT À SÉCURITÉ INTÉGRÉE, TEL QUE POUR LA CONCEPTION, LA CONSTRUCTION, LA MAINTENANCE OU L'EXPLOITATION D'INSTALLATIONS NUCLÉAIRES, DE SYSTÈMES DE NAVIGATION OU DE COMMUNICATION AÉRIENNES, DU CONTRÔLE DU TRAFIC AÉRIEN, DES ÉQUIPEMENTS D'ENTRETIEN ARTIFICIEL DE LA VIE OU DES SYSTÈMES D'ARMES, CETTE LISTE N'ÉTANT PAS EXHAUSTIVE. LE DONNEUR DE LICENCE NE DONNE AUCUNE GARANTIE EXPRESSE OU IMPLICITE D'ADÉQUATION À DE TELS USAGES. SI UNE LOI EXIGE DES GARANTIES PAR RAPPORT AU LOGICIEL, TOUTES CES GARANTIES SONT LIMITÉES DANS LE TEMPS À QUATRE-VINGT-DIX (90) JOURS À COMPTER DE LA DATE DE LIVRAISON. TOUTE INFORMATION ORALE OU ÉCRITE OU TOUT CONSEIL DONNÉS PAR LE CONCÉDANT, SES DISTRIBUTEURS, SES AGENTS OU SES EMPLOYÉS NE PEUT CONSTITUER.
- UNE GARANTIE OU ETENDRE DE QUELQUE MANIERE QUE CE SOIT LA PORTEE D'UNE GARANTIE DONNEE ICI. (Etats-Unis uniquement)<br>CERTAINS ÉTATS N'AUTORISENT PAS L'EXCLUSION DE GARANTIES IMPLICITES. PAR CONSÉQUENT, L'EXCLUSION CI-DESSUS S'APPLIQUER À VOTRE CAS. LA PRÉSENTE GARANTIE VOUS DONNE DES DROITS LÉGAUX SPÉCIFIQUES. VOUS POUVEZ AUSSI DISPOSER D'AUTRES DROITS LÉGAUX QUI VARIENT D'UN ÉTAT À L'AUTRE.
- SI VOUS AVEZ REÇU DES GARANTIES CONCERNANT L'APPAREIL OU LE LOGICIEL, CES GARANTIES NE SONT PAS ÉMISES PAR MACROMEDIA ET N'ENGAGENT PAS LA RESPONSABILITÉ DE MACROMEDIA.
- **Aucune responsabilité en cas de dommages spécifiques**. SAUF DANS LES CAS PRÉVUS PAR LA LOI, MACROMEDIA N'EST PAS RESPONSABLE DES DOMMAGES INDIRECTS, SPÉCIAUX, CONSÉCUTIFS OU ACCIDENTELS SURVENANT LORS OU LIÉS À L'UTILISATION OU AU FONCTIONNEMENT DU LOGICIEL. CETTE LIMITATION S'APPLIQUE ÉGALEMENT EN CAS D'INEFFICACITÉ D'UN RECOURS QUELCONQUE. EN AUCUN CAS, MACROMEDIA NE POURRA ÊTRE REDEVABLE D'UN MONTANT SUPÉRIEUR À DEUX CENT CINQUANTE DOLLARS AMÉRICAINS (USD 250,00). (États-Unis uniquement) CERTAINS ÉTATS N'AUTORISENT PAS LA LIMITATION OU L'EXCLUSION DE RESPONSABILITÉ POUR DES DOMMAGES ACCIDENTELS OU CONSÉCUTIFS. PAR CONSÉQUENT, LA LIMITATION OU L'EXCLUSION CI-DESSUS PEUT NE PAS S'APPLIQUER À VOTRE CAS ET VOUS POUVEZ AUSSI DISPOSER D'AUTRES DROITS LÉGAUX QUI VARIENT D'UN ÉTAT À L'AUTRE. LES LIMITATIONS DE RESPONSABILITÉ QUI PRÉCÈDENT S'APPLIQUENT AUX GARANTIES ET AVERTISSEMENTS CI-DESSUS ET À TOUS LES ASPECTS DE CE CLUF.
- **Limitations concernant l'ingénierie inverse, la décompilation et le désassemblage**. Tout désassemblage, ingénierie inverse, décompilation ou autre réduction du LOGICIEL à une forme compréhensible par l'homme est interdit, sauf et uniquement dans le cas où de telles activités sont expressément autorisées par la loi, nonobstant cette limitation. Toute altération, fusion, modification, adaptation ou traduction du LOGICIEL, ou création de travaux dérivés basés sur le LOGICIEL sont interdites.
- La licence ci-dessus est limitée à l'utilisation du Logiciel. MACROMEDIA et ses fournisseurs se réservent le droit, le titre et l'intérêt, y compris tous les droits d'auteur et de propriété intellectuelle sur le Logiciel et toutes ses copies. Tous les droits qui ne sont pas accordés spécifiquement dans ce CLUF, y compris les droits d'auteur fédéraux et internationaux, sont réservés par le concédant et ses fournisseurs.
- **LE TRANSFERT DU LOGICIEL EST AUTORISÉ MAIS SOUMIS À DES RESTRICTIONS**. Vous pouvez transférer de manière définitive les droits de ce contrat de licence uniquement dans le cadre d'une vente ou d'un transfert définitif de l'appareil et uniquement si le bénéficiaire accepte les termes de ce CLUF. Si le LOGICIEL est une mise à niveau, tout transfert doit également comprendre toutes les versions antérieures du LOGICIEL. Vous ne pouvez pas conserver des copies du LOGICIEL. Vous ne pouvez pas louer, louer en crédit-bail ou concéder une sous-licence du logiciel.
- **RESTRICTIONS À L'EXPORTATION**. Vous reconnaissez que le LOGICIEL provient des États-Unis. Vous acceptez de vous conformer à toutes les lois internationales et nationales qui concernent le LOGICIEL, y compris les lois américaines sur le contrôle des exportations (U.S. Export Administration Regulations), ainsi que les restrictions émises par les États-Unis et par d'autres gouvernements et relatives à l'utilisateur final, à l'utilisation finale et au pays de destination.
- Tout non-respect des termes de ce CLUF entraîne la résiliation de la licence par le concédant. Dans ce cas, vous devez détruire toutes les copies du Logiciel (tous les autres droits des deux parties et toutes les autres dispositions de ce CLUF restant valables après cette résiliation). Le Logiciel et la documentation sont fournis avec des « DROITS LIMITÉS » s'appliquant aux licences privées et publiques. Sans limiter ce qui précède, toute utilisation, copie ou distribution par le gouvernement des États-Unis est soumise aux restrictions précisées dans ce CLUF et conformément à DFARS 227.7202-1(a) et 227.7202-3(a) (1995), DFARS 252.227-7013 (c)(1)(ii)(OCT 1988), FAR 12.212(a)(1995), FAR 52.227-19 ou FAR 52.227-14, le cas échéant.
- Les limitations ou exclusions de garanties et de la responsabilité contenues dans ce CLUF n'affectent ni ne portent préjudice aux droits statutaires du consommateur, c.-à-d. de toute personne faisant l'acquisition de biens autrement que dans un cadre commercial. Les limitations ou exclusions de garanties, solutions ou responsabilité contenues dans ce CLUF s'appliquent à votre cas uniquement dans la mesure où de telles limitations ou exclusions sont autorisées par les lois de votre juridiction.
- [Format de compression audio MPEG-Layer 3 concédé sous licence par Fraunhofer IIS et Thomson multimedia. \(http://www.iis.fhg.de/amm/\).](http://www.iis.fhg.de/amm/)  Vous ne pouvez pas utiliser des données audio MP3 comprimées dans ce logiciel pour des diffusions en temps réel ou en direct. Si vous avez besoin d'un décodeur MP3 pour des diffusions en temps réel ou en direct, il vous incombe d'obtenir la licence correspondante.
- À propos du logiciel, ce CLUF est régi par les lois internes de l'État de Californie, exclusion faite du principe de conflit des lois.

# icebox